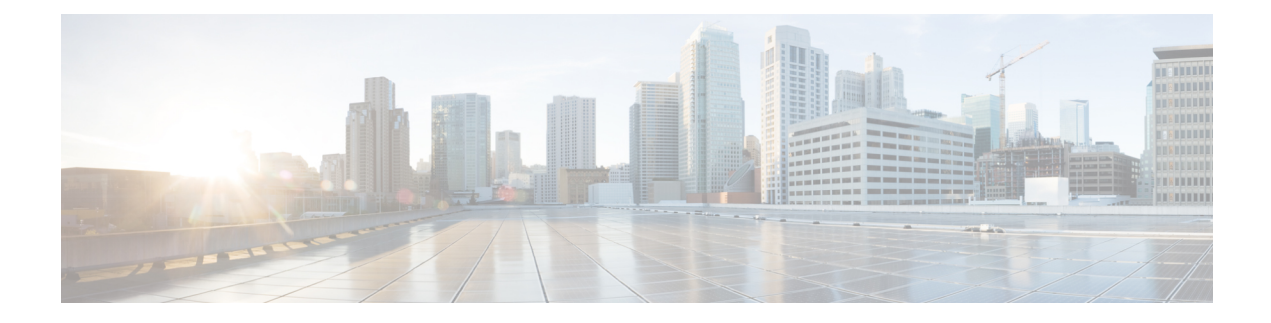

# **Using the REST API**

- [About](#page-0-0) the REST API, on page 1
- [Composing](#page-3-0) REST API Requests, on page 4
- [Composing](#page-13-0) REST API Queries, on page 14
- REST API [Examples,](#page-22-0) on page 23
- [Accessing](#page-30-0) the REST API, on page 31
- REST API [Tools,](#page-39-0) on page 40

## <span id="page-0-0"></span>**About the REST API**

The Application Policy Infrastructure Controller (APIC) REST API is a programmatic interface that uses REST architecture. The API accepts and returns HTTP (not enabled by default) or HTTPS messages that contain JavaScript Object Notation (JSON) or Extensible Markup Language (XML) documents. You can use any programming language to generate the messages and the JSON or XML documents that contain the API methods or Managed Object (MO) descriptions.

The REST API is the interface into the management information tree (MIT) and allows manipulation of the object model state. The same REST interface is used by the APIC CLI, GUI, and SDK, so that whenever information is displayed, it is read through the REST API, and when configuration changes are made, they are written through the REST API. The REST API also provides an interface through which other information can be retrieved, including statistics, faults, and audit events. It even provides a means of subscribing to push-based event notification, so that when a change occurs in the MIT, an event can be sent through a web socket.

Standard REST methods are supported on the API, which includes POST, GET, and DELETE operations through HTTP. The POST and DELETE methods are idempotent, meaning that there is no additional effect if they are called more than once with the same input parameters. The GET method is nullipotent, meaning that it can be called zero or more times without making any changes (or that it is a read-only operation).

Payloads to and from the REST interface can be encapsulated through either XML or JSON encoding. In the case of XML, the encoding operation is simple: the element tag is the name of the package and class, and any properties of that object are specified as attributes of that element. Containment is defined by creating child elements.

For JSON, encoding requires definition of certain entities to reflect the tree-based hierarchy; however, the definition is repeated at all levels of the tree, so it is fairly simple to implement after it is initially understood.

• All objects are described as JSON dictionaries, in which the key is the name of the package and class. The value is another nested dictionary with two keys: attribute and children.

- The attribute key contains a further nested dictionary describing key-value pairs that define attributes on the object.
- The children key contains a list that defines all the child objects. The children in this list are dictionaries containing any nested objects, which are defined as described here.

#### **Authentication**

REST API username- and password-based authentication uses a special subset of request Universal Resource Identifiers (URIs), including **aaaLogin**, **aaaLogout**, and **aaaRefresh** as the DN targets of a POST operation. Their payloads contain a simple XML or JSON payload containing the MO representation of an **aaaUser** object with the attribute name and **pwd** defining the username and password: for example, **<aaaUser name='admin' pwd='password'/>**. The response to the POST operation will contain an authentication token as both a Set-Cookie header and an attribute to the **aaaLogin** object in the response named token, for which the XPath is **/imdata/aaaLogin/@token** if the encoding is XML. Subsequent operations on the REST API can use this token value as a cookie named **APIC-cookie** to authenticate future requests.

### **Subscription**

The REST API supports the subscription to one or more MOs during your active API session. When any MO is created, changed, or deleted because of a user- or system-initiated action, an event is generated. If the event changes the data on any of the active subscribed queries, the APIC will send out a notification to the API client that created the subscription.

### **Management Information Model**

All the physical and logical components that comprise the Application Centric Infrastructure fabric are represented in a hierarchical management information model (MIM), also referred to as the MIT. Each node in the tree represents an MO or group of objects that contains its administrative state and its operational state.

To view the MIM, see *Cisco APIC Management Information Model Reference Guide*.

The hierarchical structure starts at the top (Root) and contains parent and child nodes. Each node in this tree is an MO and each object in the ACI fabric has a unique distinguished name (DN) that describes the object and its place in the tree. MOs are abstractions of the fabric resources. An MO can represent a physical object, such as a switch or adapter, or a logical object, such as a policy or fault.

Configuration policies make up the majority of the policies in the system and describe the configurations of different ACI fabric components. Policies determine how the system behaves under specific circumstances. Certain MOs are not created by users but are automatically created by the fabric (for example, power supply objects and fan objects). By invoking the API, you are reading and writing objects to the MIM.

The information model is centrally stored as a logical model by the APIC, while each switch node contains a complete copy as a concrete model. When a user creates a policy in the APIC that represents a configuration, the APIC updatesthe logical model. The APIC then performsthe intermediate step of creating a fully elaborated policy from the user policy and then pushes the policy into all the switch nodes where the concrete model is updated. The models are managed by multiple data management engine (DME) processes that run in the fabric. When a user or process initiates an administrative change to a fabric component (for example, when you apply a profile to a switch), the DME first applies that change to the information model and then applies the change to the actual managed endpoint. This approach is called a model-driven framework.

The following branch diagram of a leaf switch port starts at the top Root of the ACI fabric MIT and shows a hierarchy that comprises a chassis with two line module slots, with a line module in slot 2.

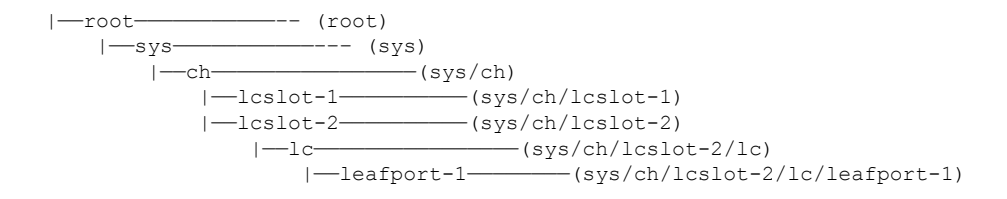

### **Object Naming**

You can identify a specific object by its distinguished name (DN) or by its relative name (RN).

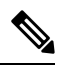

You cannot rename an existing object. To simplify references to an object or group of objects, you can assign an alias or a tag. **Note**

### **Distinguished Name**

The DN enables you to unambiguously identify a specific target object. The DN consists of a series of RNs:

dn = { $rn$ }/{ $rn$ }/{ $rn$ }...

In this example, the DN provides a fully qualified path for fabport-1 from the top of the object tree to the object. The DN specifies the exact managed object on which the API call is operating.

< dn ="sys/ch/lcslot-1/lc/fabport-1" />

### **Relative Name**

The RN identifies an object from itssiblings within the context of its parent object. The DN contains a sequence of RNs.

For example, this DN:

```
<dn = "sys/ch/lcslot-1/lc/fabport-1"/>
```
contains these RNs:

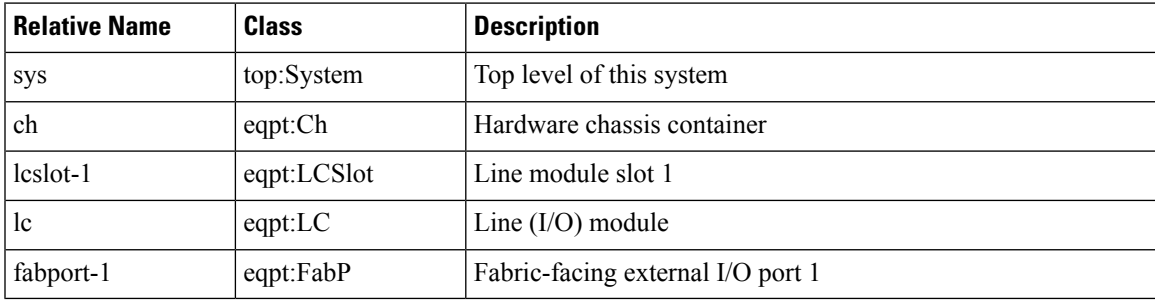

### **Guidelines and Limitations for Using the REST API**

The following guidelines and limitations apply when using the Cisco Application Policy Infrastructure Controller (APIC) REST API:

• On scale setups, if you send generic class queries to the Cisco APIC that result in a large set of managed objects, the queries intermittently fail due to a timeout with error code 503 and the following error message:

```
Unable to deliver the message, destination is not available
Unable to process the query, result dataset is too big
```
For REST API queries on a class that has more than 100,000 objects across the fabric, the Cisco APIC generates the indicated errors due to one of the following reasons:

- Cisco APIC does not respond with more than 100,000 objects to avoid an out-of-memory issue. The APIC returns the "too big" error.
- Cisco APIC allows a maximum of 90 seconds to respond to any query that possibly timed out due to having too many activities. In this case, the Cisco APIC responds with "destination not available" because the destination could not finish the request in 90 seconds.

To mitigate this limitation:

- On a timeout response, such as "destinations not available," have the client retry from 3 to 5 times.
- If the response is the "too big" error, the client can use filtering to reduce the size of the result set.
- If the system page indicates that there are too many critical faults, we recommend that you take care of the faults.

## <span id="page-3-0"></span>**Composing REST API Requests**

### **Read and Write Operations and Filters**

### **Read Operations**

After the object payloads are properly encoded as XML or JSON, they can be used in create, read, update, or delete operations on the REST API. The following diagram shows the syntax for a read operation from the REST API.

#### **Figure 1: REST syntax**

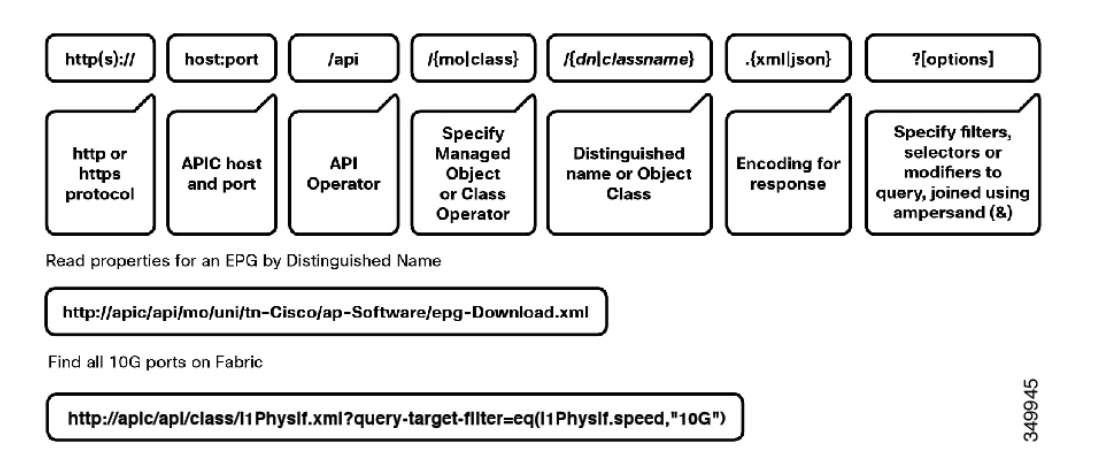

Because the REST API is HTTP-based, defining the URI to access a certain resource type is important. The first two sections of the request URI simply define the protocol and access details of the APIC. Next in the request URI is the literal string **/api**, indicating that the API will be invoked. Generally, read operations are for an object or class, as discussed earlier, so the next part of the URI specifies whether the operation will be for an MO or class. The next component defines either the fully qualified domain name (DN) being queried for object-based queries, or the package and class name for class-based queries. The final mandatory part of the request URI is the encoding format: either .xml or .json. This is the only method by which the payload format is defined. (The APIC ignores Content-Type and other headers.)

#### **Write Operations**

Both create and update operations in the REST API are implemented using the POST method, so that if an object does not already exist, it will be created, and if it does already exist, it will be updated to reflect any changes between its existing state and desired state.

Both create and update operations can contain complex object hierarchies, so that a complete tree can be defined in a single command so long as all objects are within the same context root and are under the 1MB limit for data payloads for the REST API. This limit is in place to guarantee performance and protect the system under high loads.

The context root helps define a method by which the APIC distributes information to multiple controllers and helps ensure consistency. For the most part, the configuration should be transparent to the user, though very large configurations may need to be broken into smaller pieces if they result in a distributed transaction.

**Figure 2: REST Payload**

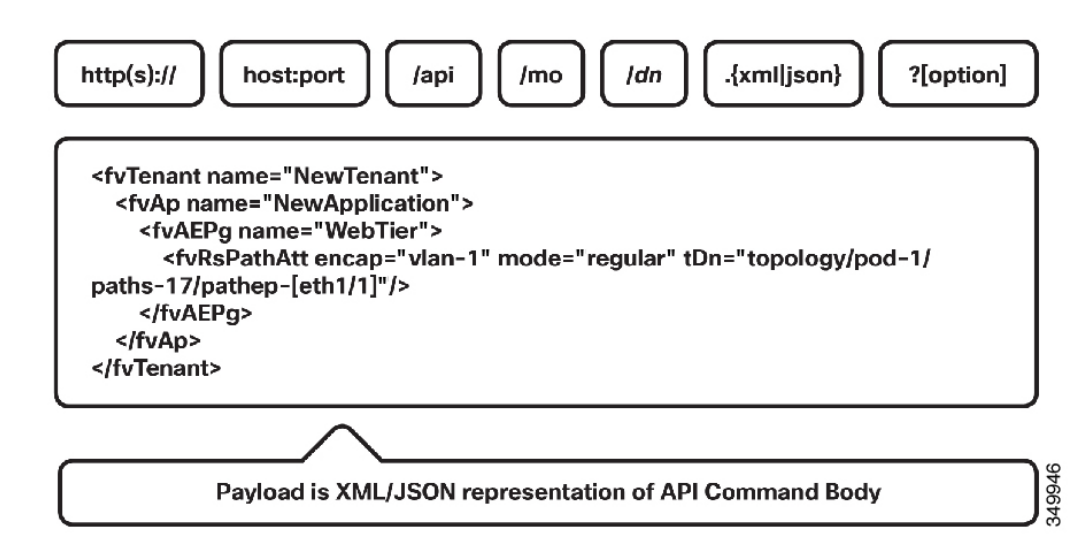

Create and update operations use the same syntax as read operations, except that they are always targeted at an object level, because you cannot make changes to every object of a specific class (nor would you want to). The create or update operation should target a specific managed object, so the literal string **/mo** indicates that the DN of the managed object will be provided, followed next by the actual DN. Filter strings can be applied to POST operations; if you want to retrieve the results of your POST operation in the response, for example, you can pass the **rsp-subtree=modified** query string to indicate that you want the response to include any objects that have been modified by your POST operation.

The payload of the POST operation will contain the XML or JSON encoded data representing the MO that defines the Cisco API command body.

### **Filters**

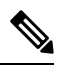

For a Cisco APIC REST API query of event records, the Cisco APIC system limitsthe response to a maximum of 500,000 event records. If the response is more than 500,000 events, it returns an error. Use filters to refine your queries. For more information, see *Composing Query Filter Expressions* in the *Cisco APIC [REST](https://www.cisco.com/c/en/us/td/docs/switches/datacenter/aci/apic/sw/4-x/rest-api-config/Cisco-APIC-REST-API-Configuration-Guide-42x.html) API [Configuration](https://www.cisco.com/c/en/us/td/docs/switches/datacenter/aci/apic/sw/4-x/rest-api-config/Cisco-APIC-REST-API-Configuration-Guide-42x.html) Guide*. **Note**

The REST API supports a wide range of flexible filters, useful for narrowing the scope of your search to allow information to be located more quickly. The filters themselves are appended as query URI options, starting with a question mark  $(?)$  and concatenated with an ampersand  $(\&)$ . Multiple conditions can be joined together to form complex filters.

The following query filters are available:

#### **Table 1: Query Filters**

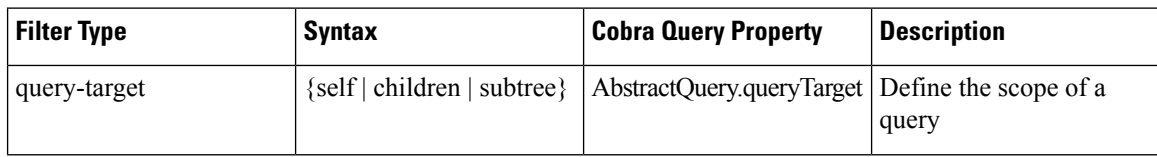

Ш

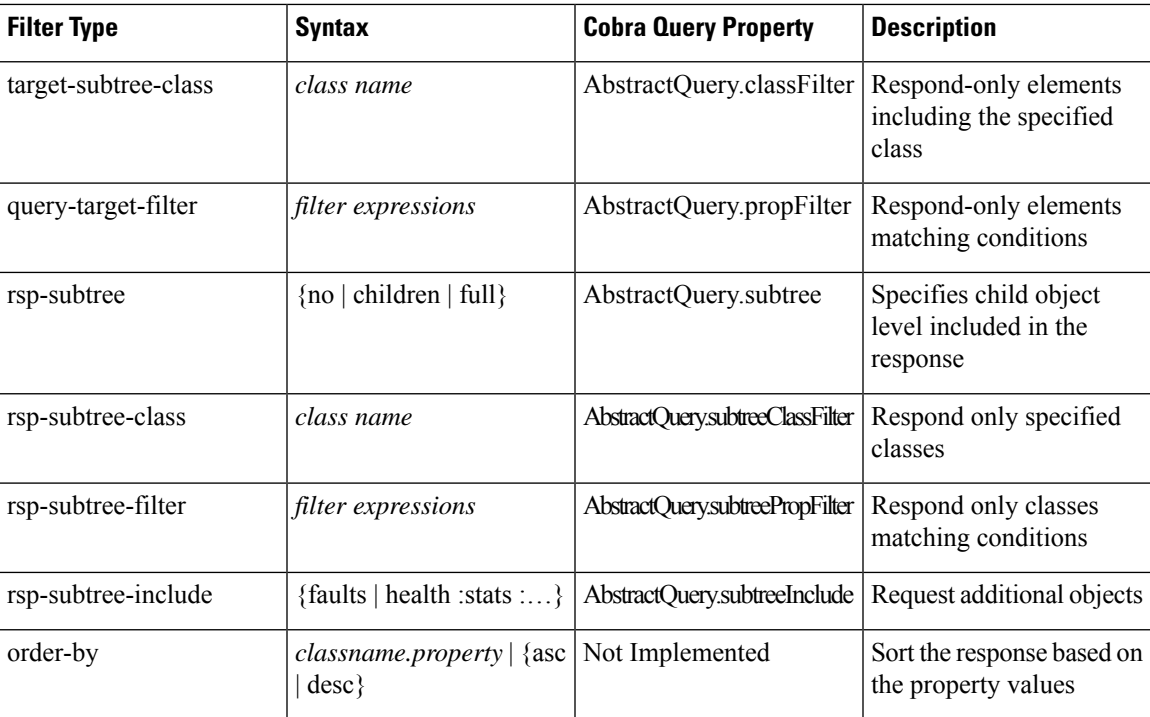

### **Using Classes in REST API Commands**

The Application Policy Infrastructure Controller (APIC) classes are crucial from an operational perspective to understand how system events and faults relate to objects within the object model. Each event and/or fault in the system is a unique object that can be accessed for configuration, health, fault, and/or statistics.

All the physical and logical components that make up the Cisco Application Centric Infrastructure (ACI) fabric are represented in a hierarchical management information tree (MIT). Each node in the tree represents a managed object (MO) or group of objects that contains its administrative state and its operational state.

To access the complete list of classes, point to the APIC and reference the doc/html directory at the end of the URL:

https://*apic-ip-address*/doc/html/

### **Using Managed Objects in REST API Commands**

Before performing an API operation on a managed object (MO) or its properties, you should view the object's class definition in the *Cisco APIC Management Information Model Reference*, which is a web-based document. The Management Information Model (MIM) serves as a schema that defines rules such as the following:

- The classes of parent objects to which an MO can be attached
- The classes of child objects that can be attached to an MO
- The number of child objects of a class type that can be attached to an MO
- Whether a user can create, modify, or delete an MO, and the privilege level required to do so
- The properties (attributes) of an object class

• The data type and range of a property

When you send an API command, the APIC checks the command for conformance with the MIM schema. If an API command violates the MIM schema, the APIC rejects the command and returns an error message. For example, you can create an MO only if it is allowed in the path you have specified in the command URI and only if you have the required privilege level for that object class. You can configure an MO's properties only with valid data, and you cannot create properties.

When composing an API command to create an MO, you need only include enough information in the command's URI and data structure to uniquely define the new MO. If you omit the configuration of a property when creating the MO, the property is populated with a default value if the MIM specifies one, or it is left blank.

When modifying a property of an MO, you need only specify the property to be modified and its new value. Other properties will be left unchanged.

#### **Guidelines and Restrictions**

- When you modify an MO that affects APIC or switch management communication policy, you might experience a brief disruption of any operations in progress on any APIC or switch web interface in the fabric. Configuration changes that can result in disruption include the following:
	- Changing management port settings, such as port number
	- Enabling or disabling HTTPS
	- Changing the state of redirection to HTTPS
	- Public key infrastructure (PKI) changes, such as key ring
- When you read an existing MO, any password property of the MO is read as blank for security reasons. If you then write the MO back to APIC, the password property is written as blank.

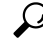

If you need to store an MO with its password information, use a configuration export policy. To store a specific MO, specify the MO as the target distinguished name in the policy. **Tip**

### **Creating the API Command**

You can invoke an API command or query by sending an HTTP or HTTPS message to the APIC with a URI of this form for an operation on a managed object (MO):

{**http** | **https**}**://***host*[*:port*]**/api/mo/***dn***.**{**json** | **xml**}[**?***options*]

Use this form for an operation on an object class:

{**http** | **https**}**://***host*[*:port*]**/api/class/***className***.**{**json** | **xml**}[**?***options*]

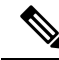

While the preceding examples use  $\alpha$  /api/mo and  $\alpha$  /api/class in the URI string, the APIC UI and Visore also use the /api**/node**/mo and /api**/node**/class syntax in the URI string. Both formats are valid and are used interchangeably in this document. **Note**

This example shows a URI for an API operation that involves an MO of class fv:Tenant:

https://*apic-ip-address*/api/mo/uni/tn-ExampleCorp.xml

#### **URI Components**

The components of the URI are as follows:

- http:// or https://—Specifies HTTP or HTTPS. By default, only HTTPS is enabled. HTTP or HTTP-to-HTTPS redirection, if desired, must be explicitly enabled and configured, as described in [Configuring](#page-31-0) HTTP and HTTPS Using the GUI, on page 32. HTTP and HTTPS can coexist.
- *host*—Specifies the hostname or IP address of the APIC.
- :*port*—Specifies the port number for communicating with the APIC. If your system uses standard port numbers for HTTP (80) or HTTPS (443), you can omit this component.
- /api/—Specifies that the message is directed to the API.
- mo | class—Specifies whether the target of the operation is an MO or an object class.
- *dn*—Specifies the distinguished name (DN) of the targeted MO.
- *className*—Specifies the name of the targeted class. This name is a concatenation of the package name of the object queried and the name of the class queried in the context of the corresponding package.

For example, the class aaa:User results in a *className* of aaaUser in the URI.

- json | xml—Specifies whether the encoding format of the command or response HTML body is JSON or XML.
- ?*options*—(Optional) Specifies one or more filters, selectors, or modifiers to a query. Multiple option statements are joined by an ampersand  $(\&)$ .

#### **The URI for an API Operation on an MO**

In an API operation to create, read, update, or delete a specific MO, the resource path consists of  $/m\circ/$  followed by the DN of the MO as described in the *Cisco APIC Management Information Model Reference*.For example, the DN of a tenant object, as described in the reference definition of class fv:Tenant, is uni/tn-[*name*]. This URI specifies an operation on an fv:Tenant object named ExampleCorp:

https://*apic-ip-address*/api/mo/uni/tn-ExampleCorp.xml

Alternatively, in a POST operation, you can POST to /api/mo and provide the DN in the body of the message, as in this example:

```
POST https://apic-ip-address/api/mo.xml
```
<fvTenant dn="uni/tn-ExampleCorp"/>

You can also provide only the name in the message body and POST to /api/mo and the remaining RN components, as in this example:

```
POST https://apic-ip-address/api/mo/uni.xml
<fvTenant name="ExampleCorp"/>
```
#### **The URI for an API Operation on a Node MO**

In an API operation to access an MO on a specific node device in the fabric, the resource path consists of /mo/topology/pod-*number*/node-*number*/sys/ followed by the node component. For example, to access a board sensor in chassis slot b of node-1 in pod-1, use this URI:

GET https://*apic-ip-address*/api/mo/topology/pod-1/node-1/sys/ch/bslot/board/sensor-3.json

### **The URI for an API Operation on a Class**

In an API operation to get information about a class, the resource path consists of /class/ followed by the name of the class as described in the *Cisco APIC Management Information Model Reference*. In the URI, the colon in the class name is removed. For example, this URI specifies a query on the class aaa:User:

GET https://*apic-ip-address*/api/class/aaaUser.json

### **Composing the API Command Body**

The HTML body of a POST operation must contain a JSON or XML data structure that provides the essential information necessary to execute the command. No data structure is sent with a GET or DELETE operation.

#### **Guidelines for Composing the API Command Body**

- The data structure does not need to represent the entire set of attributes and elements of the target MO or method, but it must provide at least the minimum set of properties or parameters necessary to identify the MO and to execute the command, not including properties or parameters that are incorporated into the URI.
- The data structure is a single tree in which all child nodes are unique with a unique DN. Duplicate nodes are not allowed. You cannot make two changes to a node by including the same node twice. In this case, you must merge your changes into a single node.
- In the data structure, the colon after the package name is omitted from class names and method names. For example, in the data structure for an MO of class zzz:Object, label the class element as zzzObject.
- Although the JSON specification allows unordered elements, the APIC REST API requires that the JSON 'attributes' element precede the 'children' array or other elements.
- If an XML data structure contains no children or subtrees, the object element can be self-closing.
- The API is case sensitive.

Ш

- When sending an API command, with 'api' in the URL, the maximum size of the HTML body for the API POST command is 1 MB.
- When uploading a device package file, with 'ppi' in the URL, the maximum size of the HTML body for the POST command is 10 MB.

### **Composing the API Command Body to Call a Method**

To compose a command to call a method, create a JSON or XML data structure containing the parameters of the method using the method description in the *Cisco APIC Management Information Model Reference*.

The API reference for a typical method lists its input parameters, if any, and its return values, if any. The method is called with a structure containing the essential input parameters, and a successful response returns a complete structure containing the return values.

The description for a hypothetical method config:Method might appear in the API reference as follows:

```
Method config:Method(
   inParameter1,
   inParameter2,
   inParameter3,
   outParameter1,
   outParameter2
)
```
The parameters beginning with "in" represent the input parameters. The parameters beginning with "out" represent values returned by the method. Parameters with no "in" or "out" prefix are input parameters.

A JSON structure to call the method resembles the following structure:

```
{
  "configMethod":
  {
    "attributes":
    {
      "inParameter1":"value1",
      "inParameter2":"value2",
      "inParameter3":"value3"
    }
  }
}
```
An XML structure to call the method resembles the following structure:

```
<configMethod
   inParameter1="value1"
    inParameter2="value2"
    inParameter3="value3"
/>
```
**Note**

The parameters of some methods include a substructure, such as filter settings or configuration settings for an MO. For specific information, see the method description in the *Cisco APIC Management Information Model Reference*.

### **Composing the API Command Body for an API Operation on an MO**

To compose a command to create, modify, or delete an MO, create a JSON or XML data structure that describes the essential properties and children of the object's class by using the class description in the *Cisco APIC Management Information Model Reference*. You can omit any attributes or children that are not essential to execute the command.

A JSON structure for an MO of hypothetical class zzz:Object resembles this structure:

```
{
  "zzzObject" : {
    "attributes" : {
      "property1" : "value1",
      "property2" : "value2",
      "property3" : "value3"
    },
    "children" :
    [{
        "zzzChild1" : {
          "attributes" : {
            "childProperty1" : "childValue1",
            "childProperty2" : "childValue1"
          },
          "children" : []
        }
     }
    ]
 }
}
```
An XML structure for an MO of hypothetical class zzz:Object resembles this structure:

```
<zzzObject
 property1 = "value1",
 property2 = "value2",
 property3 = "value3">
    <zzzChild1
     childProperty1 = "childValue1",
     childProperty2 = "childValue1">
    </zzzChild1>
</zzzObject>
```
A successful operation returns a complete data structure for the MO.

### **Using Tags and Alias**

To simplify API operations, you can assign tags or an alias to an object. In an API operation, you can refer to the object or group of objects by the alias or tag name instead of by the distinguished name (DN). Tags and aliases differ in their usage as follows:

- Tag—A tag allows you to group multiple objects by a descriptive name. You can assign the same tag name to multiple objects and you can assign one or more tag names to an object.
- Alias—An alias can be a simpler and more descriptive name than the DN when referring to a single object. You can assign a particular alias name to only one object. The system will prevent you from assigning the same alias name to a second object.

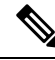

Not every object supports a tag. To determine whether an object is taggable, inspect the class of the object in the *Cisco APIC Management Information Model Reference*. If the contained hierarchy of the object class includes a tag instance (such as tag:AInst or a class that derives from tag:AInst), an object of that class can be tagged. **Note**

#### **Adding Tags**

You can add one or more tags by using the following syntax in the URI of an API POST operation:

**/api /tag /mo/** *dn* . { **json** | **xml** } **? add =** [*, name, ...*] *[, name, ...]*

In this syntax, *name* is the name of a tag and *dn* is the distinguished name of the object to which the tag is assigned.

This example shows how to assign the tags tenants and orgs to the tenant named ExampleCorp:

POST https://*apic-ip-address*/api/tag/mo/uni/tn-ExampleCorp.xml?add=tenants,orgs

#### **Removing Tags**

You can remove one or more tags by using the following syntax in the URI of an API POST operation:

**/api /tag /mo /** *dn* . { **json** | **xml** } **? remove =** *name* [*, name, ...*]

This example shows how to remove the tag orgs from the tenant named ExampleCorp:

POST https://*apic-ip-address*/api/tag/mo/uni/tn-ExampleCorp.xml?remove=orgs

You can delete all instances of a tag by using the following syntax in the URI of an API DELETE operation:

**/api/ /tag /** *name* . { **json** | **xml** }

This example shows how to remove the tag orgs from all objects:

DELETE https://*apic-ip-address*/api/tag/orgs.xml

### **Adding an Alias**

You can add an alias by using the following syntax in the URI of an API POST operation:

**/api /alias /mo/** *dn* . { **json** | **xml** } **? set =** *name*

In this syntax, *name* is the name of the alias and *dn* is the distinguished name of the object to which the alias is assigned.

This example shows how to assign the alias tenant8 to the tenant named ExampleCorp:

POST https://*apic-ip-address*/api/alias/mo/uni/tn-ExampleCorp.xml?set=tenant8

### **Removing an Alias**

You can remove an alias by using the following syntax in the URI of an API POST operation:

**/api /alias /mo /** *dn* . { **json** | **xml** } **? clear = yes**

This example shows how to remove any alias from the tenant named ExampleCorp:

POST https://*apic-ip-address*/api/alias/mo/uni/tn-ExampleCorp.xml?clear=yes

#### **Additional Examples**

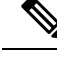

**Note** In the examples in this section, the responses have been edited to remove attributes unrelated to tags.

This example shows how to find all tags assigned to the tenant named ExampleCorp:

GET https://*apic-ip-address*/api/tag/mo/uni/tn-ExampleCorp.xml

```
RESPONSE:
<imdata>
    <tagInst
         dn="uni/tn-ExampleCorp/tag-tenants"
         name="tenants"
    /<tagInst
         dn="uni/tn-ExampleCorp/tag-orgs"
         name="orgs"
    />
</imdata>
```
This example shows how to find all objects with the tag 'tenants':

GET https://*apic-ip-address*/api/tag/tenants.xml RESPONSE: <imdata> <fvTenant dn="uni/tn-ExampleCorp" name="ExampleCorp" /> </imdata>

## <span id="page-13-1"></span><span id="page-13-0"></span>**Composing REST API Queries**

### **Composing Query Filter Expressions**

You can filter the response to an API query by applying an expression of logical operators and values.

A basic equality or inequality test is expressed as follows:

 $query$ -target-filter=[eq|ne](attribute, value)

You can create a more complex test by combining operators and conditions using parentheses and commas:

query-target-filter=[and|or]([eq|ne](attribute,value),[eq|ne](attribute,value),...)

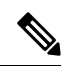

```
Note
```
A scoping filter can contain a maximum of 20'(attribute, value)' filter expressions. If the limit is exceeded, the API returns an error.

### **Available Logical Operators**

This table lists the available logical operators for query filter expressions.

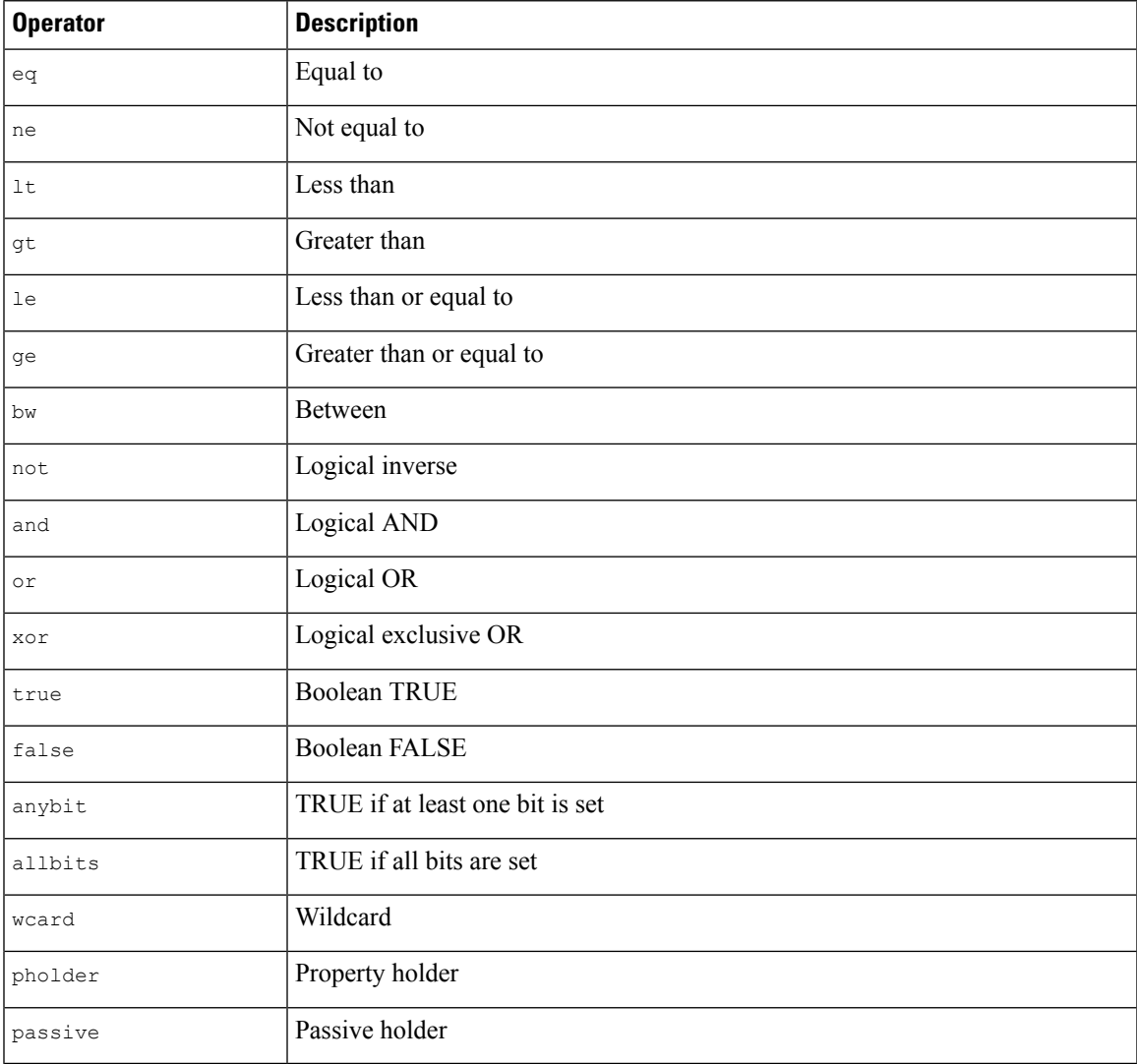

#### **Examples**

This example returns all managed objects of class aaaUser whose last name is equal to "Washington":

```
GET https://apic-ip-address/api/class/aaaUser.json?
      query-target-filter=eq(aaaUser.lastName,"Washington")
```
This example returns endpoint groups whose fabEncap property is "vxlan-12780288":

```
GET https://apic-ip-address/api/class/fvAEPg.xml?
    query-target-filter=eq(fvAEPg.fabEncap,"vxlan-12780288")
```
This example shows all tenant objects with a current health score of less than 50:

```
GET https://apic-ip-address/api/class/fvTenant.json?
    rsp-subtree-include=health,required
        &
        rsp-subtree-filter=lt(healthInst.cur,"50")
```
This example returns all endpoint groups and their faults under the tenant ExampleCorp:

```
GET https://apic-ip-address/api/mo/uni/tn-ExampleCorp.xml?
    query-target=subtree
        &
        target-subtree-class=fvAEPg
            &
            rsp-subtree-include=faults
```
This example returns aaa:Domain objects whose names are not "infra" or "common":

```
GET https://apic-ip-address/api/class/aaaDomain.json?
    query-target-filter=
        and(ne(aaaDomain.name,"infra"),
           ne(aaaDomain.name,"common"))
```
### **Applying Query Scoping Filters**

You can limit the scope of the response to an API query by applying scoping filters. You can limit the scope to the first level of an object or to one or more of its subtrees or children based on the class, properties, categories, or qualification by a logical filter expression.

#### **query-target={self | children | subtree}**

This statement restricts the scope of the query. This list describes the available scopes:

- self —(Default) Considers only the MO itself, not the children or subtrees.
- **children** —Considers only the children of the MO, not the MO itself.
- **subtree** —Considers the MO itself and its subtrees.

### **target-subtree-class=mo-class1[,mo-class2]...**

This statement specifies which object classes are to be considered when the **query-target** option is used with a scope other than **self**. You can specify multiple desired object types as a comma-separated list with no spaces.

To request subtree information, combine **query-target=subtree** with the **target-subtree-class** statement to indicate the specific subtree as follows:

```
query-target=subtree&target-subtree-class=className
```
This example requests information about the running firmware. The information is contained in the firmware:CtrlrRunning subtree (child) object of the APIC firmware status container firmware:CtrlrFwStatusCont:

```
GET https://apic-ip-address/api/class/firmwareCtrlrFwStatusCont.json?
   query-target=subtree&target-subtree-class=firmwareCtrlrRunning
```
#### **query-target-filter=filter-expression**

This statement specifies a logical filter to be applied to the response. This statement can be used by itself or applied after the **query-target** statement.

#### **rsp-subtree={no | children | full}**

For objects returned, this option specifies whether child objects are included in the response. This list describes the available choices:

- **no** —(Default) Response includes no children.
- **children** —Response includes only the children.
- **full** —Response includes the entire structure including the children.

#### **rsp-subtree-class=mo-class**

When child objects are to be returned, this statement specifies that only child objects of the specified object class are included in the response.

#### **rsp-subtree-filter=filter-expression**

When child objects are to be returned, this statement specifies a logical filter to be applied to the child objects.

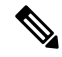

When an **rsp-subtree-filter** query statement includes a *class*.*property* operand, the specified class name is used only to identify the property and its type. The returned results are not filtered by class, and may include any child object that contains a property of the same name but belonging to a different class if that object's property matches the query condition. To filter by class, you must use additional query filters. **Note**

#### **rsp-subtree-include=category1[,category2...][option]**

When child objects are to be returned, this statement specifies additional contained objects or options to be included in the response. You can specify one or more of the following categories in a comma-separated list with no spaces:

- **audit-logs** —Response includes subtrees with the history of user modifications to managed objects.
- **event-logs** —Response includes subtrees with event history information.
- **faults** —Response includes subtrees with currently active faults.
- **fault-records** —Response includes subtrees with fault history information.
- **health** —Response includes subtrees with current health information.
- **health-records** —Response includes subtrees with health history information.
- **relations** —Response includes relations-related subtree information.
- **stats** —Response includes statistics-related subtree information.
- **tasks** —Response includes task-related subtree information.

With any of the preceding categories, you can also specify one of the following options to further refine the query results:

- **count** —Response includes a count of matching subtrees but not the subtrees themselves.
- **no-scoped** —Response includes only the requested subtree information. Other top-level information of the target MO is not included in the response.
- **required** —Response includes only the managed objects that have subtrees matching the specified category.

For example, to include fault-related subtrees, specify **faults** in the list. To return only fault-related subtrees and no other top-level MO information, specify **faults,no-scoped** in the list as shown in this example:

query-target=subtree&rsp-subtree-include=faults,no-scoped

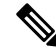

Some types of child objects are not created until the parent object has been pushed to a fabric node (leaf). Until such a parent object has been pushed to a fabric node, a query on the parent object using the **rsp-subtree-include** filter might return no results. For example, a class query for  $f_{\text{VAEPq}}$  that includes the query option rsp-subtree-include=stats will return stats only for endpoint groups that have been applied to a tenant and pushed to a fabric node. **Note**

#### **rsp-prop-include={all | naming-only | config-only}**

This statement specifies what type of properties should be included in the response when the **rsp-subtree** option is used with an argument other than **no** .

- **all** —Response includes all properties of the returned managed objects.
- **naming-only** —Response includes only the naming properties of the returned managed objects.

• **config-only** —Response includes only the configurable properties of the returned managed objects.

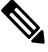

If the managed object is not configurable or cannot be exported (backed up), the managed object is not returned. **Note**

### **Related Topics**

Composing Query Filter [Expressions](#page-13-1), on page 14 Example: Using the JSON API to Get Running [Firmware,](#page-26-0) on page 27

### **Filtering API Query Results**

You can filter the results of an API query by appending one or more condition statements to the query URI as a parameter in this format:

```
https://URI?condition[&condition[&...]]
```
Multiple condition statements are joined by an ampersand  $(\&)$ .

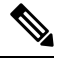

**Note** The condition statement must not contain spaces.

Options are available to filter by object attributes and object subtrees.

### **Filter Conditional Operators**

The query filtering feature supports the following condition operators:

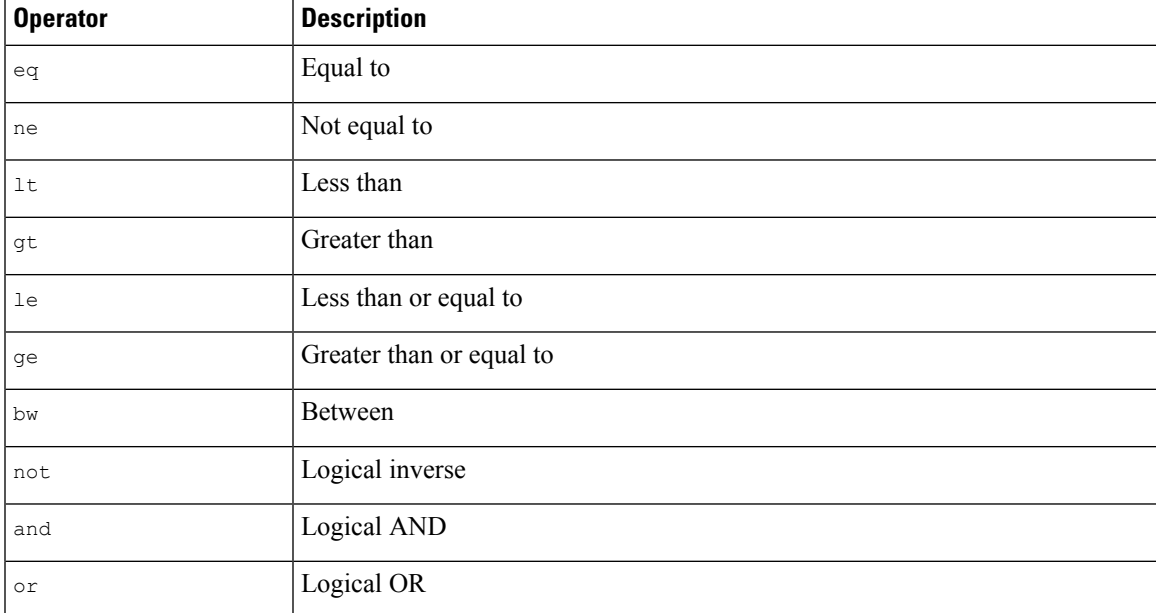

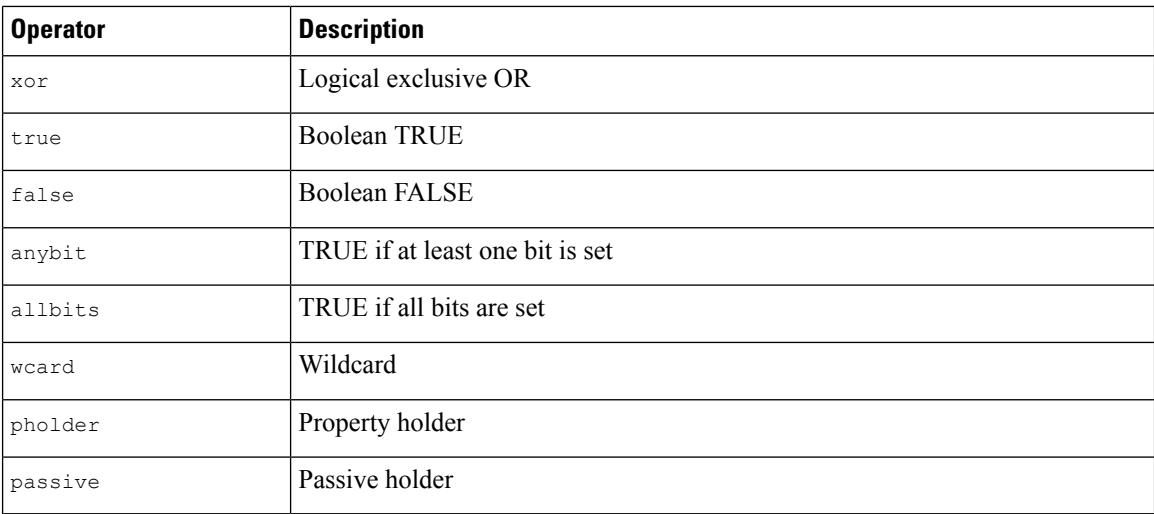

### **Sorting and Paginating Query Results**

When sending an API query that returns a large quantity of data, you can have the return data sorted and paginated to make it easier to find the information you need.

#### **Sorting the Results**

By adding the  $\text{order-by}$  operator to the query URI, you can sort the query response by one or more properties of a class, and you can specify the direction of the order using the following syntax.

```
order-by = classname \cdot property [ \ \ | \ \{ \ \text{asc} \ \} \ ] [ \ , \text{classname} \cdot \text{property} \ ] [ \ \ | \ \{ \ \text{asc} \ \} \ ] [ \ , \dots ]
```
Use the optional pipe delimiter ('|') to specify either ascending order ( $\alpha$ sc) or descending order ( $\alpha$ sc). If no order is specified, the default is ascending order.

You can perform a multi-level sort by more than one property (for example, last name and first name), but all properties must be of the same MO or they must be inherited from the same abstract class.

This example shows you how to sort users by last name, then by first name:

GET https://*apic-ip-address*/api/class/aaaUser.json?order-by=aaaUser.lastName|asc,aaaUser.firstName|asc

### **Paginating the Results**

By adding the page-size operator to the query URI, you can divide the query results into groups (pages) of objects using the following syntax. The operand specifies the number of objects in each group.

**page-size** = *number-of-objects-per-page*

By adding the page operator in the query URI, you can specify a single group to be returned using the following syntax. The pages start from number 0.

**page** = *page-number*

This example shows you how to specify 15 fault instances per page in descending order, returning only the first page:

GET https://*apic-ip-address*/api/class/faultInfo.json?order-by=faultInst.severity|desc&page=0&page-size=15

**Note**

Every query, whether paged or not, generates a new set of results. When you perform a query that returns only a single page, the query response includes a count of the total results, but the unsent pages are not stored and cannot be retrieved by a subsequent query. A subsequent query generates a new set of results and returns the page requested in that query.

### **Subscribing to Query Results**

When you perform an API query, you have the option to create a subscription to any future changes in the results of that query that occur during your active API session. When any MO is created, changed, or deleted because of a user- or system-initiated action, an event is generated. If that event changes the results of an active subscribed query, the APIC generates a push notification to the API client that created the subscription.

### **Opening a WebSocket**

The API subscription feature uses the WebSocket protocol (RFC 6455) to implement a two-way connection with the API client through which the API can send unsolicited notification messages to the client. To establish this notification channel, you must first open a WebSocket connection with the API. Only a single WebSocket connection is needed to support multiple query subscriptions with multiple APIC instances. The WebSocket connection is dependent on your API session connection, and closes when your API session ends.

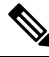

**Note**

When MO events go through the event manager (event manager), clients receive notification of WebSocket subscription for any MO. Although most of the APIC MOs do go through eventmgr, stats objects do not go through it, because updates are very frequent and not scalable. Therefore, if you subscribe to stats objects, you will receive no notification. Instead you can periodically query or export stats MOs.

The WebSocket connection is typically opened by a JavaScript method in an HTML5-compliant browser, as in the following example:

var Socket = new WebSocket(https://*apic-ip-address*/socket**%TOKEN%**);

In the URI, the **%TOKEN%** is the current API session token (cookie). This example shows the URI with a token:

```
https://apic-ip-address/socketGkZl5NLRZJl5+jqChouaZ9CYjgE58W/pMccR+LeXmdO0obG9NB
Iwo1VBo7+YC1oiJL9mS6I9qh62BkX+Xddhe0JYrTmSG4JcKZ4t3bcP2Mxy3VBmgoJjwZ76ZOuf9V9AD6X
l83lyoR4bLBzqbSSU1R2NIgUotCGWjZt5JX6CJF0=
```
After the WebSocket connection is established, it is not necessary to resend the API session token when the API session is refreshed.

#### **Creating a Subscription**

To create a subscription to a query, perform the query with the option ?subscription=yes. This example creates a subscription to a query of the fv:Tenant class in the JSON format:

GET https://*apic-ip-address*/api/class/fvTenant.json?subscription=yes

The query response contains a subscription identifier, **subscriptionId** , that you can use to refresh the subscription and to identify future notifications from this subscription.

```
{
 "subscriptionId" : "72057611234574337",
 "imdata" : [{
     "fvTenant" : {
        "attributes" : {
          "instanceId" : "0:0",
          "childAction" : "",
          "dn" : "uni/tn-common",
          "lcOwn" : "local",
          "monPolDn" : "",
          "name" : "common"
          "replTs" : "never",
          "status" : ""
        }
     }
   }
 ]
}
```
#### **Receiving Notifications**

{

An event notification from the subscription delivers a data structure that contains the subscription ID and the MO description. In this JSON example, a new user has been created with the name "sysadmin5":

```
"subscriptionId" : ["72057598349672454", "72057598349672456"],
"imdata" : [{
   "aaaUser" : {
      "attributes" : {
        "accountStatus" : "active",
        "childAction" : "",
        "clearPwdHistory" : "no",
        "descr" : "",
        "dn" : "uni/userext/user-sysadmin5",
        "email" : "",
        "encPwd" : "TUxISkhH$VHyidGgBX0r7N/srt/YcMYTEn5248ommFhNFzZghvAU=",
        "expiration" : "never",
        "expires" : "no",
        "firstName" : "",
        "intId" : "none",
        "lastName" : "",
        "lcOwn" : "local",
        "name" : "sysadmin5",
        "phone" : "",
        "pwd" : "",
        "pwdLifeTime" : "no-password-expire",
        "pwdSet" : "yes",
        "replTs" : "2013-05-30T11:28:33.835",
        "rn" : "",
```
Ш

```
"status" : "created"
        }
      }
    }
 ]
}
```
Because multiple active subscriptions can exist for a query, a notification can contain multiple subscription IDs as in the example shown.

**Note** Notifications are supported in either JSON or XML format.

#### **Refreshing the Subscription**

To continue to receive event notifications, you must periodically refresh each subscription during your API session. To refresh a subscription, send an HTTP GET message to the API method **subscriptionRefresh** with the parameter **id** equal to the **subscriptionId** as in this example:

GET https://*apic-ip-address*/api/subscriptionRefresh.json?id=72057611234574337

The API returns an empty response to the refresh message unless the subscription has expired.

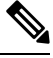

**Note**

The timeout period for a subscription is one minute. To prevent lost notifications, you must send a subscription refresh message at least once every 60 seconds.

## <span id="page-22-0"></span>**REST API Examples**

### **Information About the API Examples**

In the examples, the JSON and XML structures have been expanded with line feeds, spaces, and indentations for readability.

### **Example: Using the JSON API to Add a Leaf Port Selector Profile**

This example shows how to add a leaf port selector profile.

As shown in the *Cisco APIC Management Information Model Reference*, this hierarchy of classes forms a leaf port selector profile:

• fabric:LePortP — A leaf port profile is represented by a managed object (MO) of this class, which has a distinguished name (DN) format of uni/fabric/leportp-[*name*], in which leportp-[*name*] is the relative name (RN). The leaf port profile object is a template that can contain a leaf port selector as a child object.

- fabric:LFPortS A leaf port selector is represented by an MO of this class, which has a RN format of lefabports-[*name*]-typ-[*type*]. The leaf port selector object can contain one or more ports or ranges of ports as child objects.
	- fabric:PortBlk A leaf port or a range of leaf ports is represented by an MO of this class, which has a RN format of portblk-[*name*].

The API command that creates the new leaf port selector profile MO can also create and configure the child MOs.

This example creates a leaf port selector profile with the name "MyLPSelectorProf." The example profile contains a selector named "MySelectorName" that selects leaf port 1 on leaf switch 1 and leaf ports 3 through 5 on leaf switch 1. To create and configure the new profile, send this HTTP POST message:

POST http://*apic-ip-address*/api/mo/uni/fabric/leportp-MyLPSelectorProf.json

```
{
 "fabricLePortP" : {
    "attributes" : {
      "descr" : "Selects leaf ports 1/1 and 1/3-5"
    },
    "children" : [{
        "fabricLFPortS" : {
          "attributes" : {
            "name" : "MySelectorName",
            "type" : "range"
          },
          "children" : [{
              "fabricPortBlk" : {
                "attributes" : {
                  "fromCard" : "1",
                  "toCard" : "1",
                  "fromPort" : "1",
                  "toPort" : "1",
                  "name" : "block2"
                }
              }
            }, {
              "fabricPortBlk" : {
                "attributes" : {
                  "fromCard" : "1",
                  "toCard" : "1",
                  "fromPort" : "3",
                  "toPort" : "5",
                  "name" : "block3"
                }
              }
           }
         ]
       }
     }
   ]
 }
}
```
A successful operation returns this response body:

"imdata" : [{

{

```
"fabricLePortP" : {
 "attributes" : {
    "instanceId" : "0:0",
    "childAction" : "deleteNonPresent",
    "descr" : "Select leaf ports 1/1 and 1/3-5",
    "dn" : "uni/fabric/leportp-MyLPSelectorProf",
    "lcOwn" : "local",
    "name" : "MyLPSelectorProf",
    "replTs" : "never",
    \sum_{n=1}^{\infty} : "",
    "status" : "created"
  },
 "children" : [{
      "fabricLFPortS" : {
        "attributes" : {
          "instanceId" : "0:0",
          "childAction" : "deleteNonPresent",
          "dn" : "",
          "lcOwn" : "local",
          "name" : "MySelectorName",
          "replTs" : "never",
          "rn" : "lefabports-MySelectorName-typ-range",
          "status" : "created",
          "type" : "range"
        },
        "children" : [{
            "fabricPortBlk" : {
              "attributes" : {
                "instanceId" : "0:0",
                "childAction" : "deleteNonPresent",
                "dn" : "",
                "fromCard" : "1",
                "fromPort" : "3",
                "lcOwn" : "local",
                "name" : "block3",
                "replTs" : "never",
                "rn" : "portblk-block3",
                "status" : "created",
                "toCard" : "1",
                "toPort" : "5"
              }
            }
          }, {
            "fabricPortBlk" : {
              "attributes" : {
                "instanceId" : "0:0",
                "childAction" : "deleteNonPresent",
                "dn" : "",
                "fromCard" : "1",
                "fromPort" : "1",
                "lcOwn" : "local",
                "name" : "block2",
                "replTs" : "never",
                "rn" : "portblk-block2",
                "status" : "created",
                "toCard" : "1",
                "toPort" : "1"
              }
           \rightarrow}
        ]
      }
   }
 ]
```
} } ] }

To delete the new profile, send an HTTP POST message with a fabricLePortP attribute of "status": "deleted", as in this example:

POST http://*apic-ip-address*/api/mo/uni/fabric/leportp-MyLPSelectorProf.json

```
{
  "fabricLePortP" : {
   "attributes" : {
      "status" : "deleted"
    }
 }
}
```
Alternatively, you can send this HTTP DELETE message:

DELETE http://*apic-ip-address*/api/mo/uni/fabric/leportp-MyLPSelectorProf.json

### **Example: Using the JSON API to Get Information About a Node**

This example shows how to query the APIC to access a node in the system.

To direct an API operation to a specific node device in the fabric, the resource path consists of /mo/topology/pod-*number*/node-*number*/sys/ followed by the node component. For example, this URI accesses board sensor 3 in chassis slot B of node 1:

GET http://*apic-ip-address*/api/mo/topology/pod-1/node-1/sys/ch/bslot/board/sensor-3.json

A successful operation returns a response body similar to this example:

```
{
 "imdata" :
 [{
      "eqptSensor" : {
        "attributes" : {
          "instanceId" : "0:0",
          "childAction" : "",
          "dn" : "topology/pod-1/node-1/sys/ch/bslot/board/sensor-3",
          "id" : "3",
          "majorThresh" : "0",
          "mfgTm" : "not-applicable",
          "minorThresh" : "0",
          "model" : "",
          "monPolDn" : "",
          "rev" : "0",
          "ser" : "",
          "status" : "",
          "type" : "dimm",
          "vendor" : "Cisco Systems, Inc."
       }
     }
   }
```
] }

{

### <span id="page-26-0"></span>**Example: Using the JSON API to Get Running Firmware**

This example shows how to query the APIC to determine which firmware images are running.

The detailed information on running firmware is contained in an object of class firmware:CtrlrRunning, which is a child class (subtree) of the APIC firmware status container class firmware:CtrlrFwStatusCont. Because there can be multiple running firmware instances (one per APIC instance), you can query the container class and filter the response for the subtree of running firmware objects.

This example shows the API query message:

```
GET http://apic-ip-address/api/class/firmware:CtrlrFwStatusCont.json?
       query-target=subtree
        &
        target-subtree-class=firmwareCtrlrRunning
```
A successful operation returns a response body similar to this example:

```
"imdata" : [{
    "firmwareCtrlrRunning" : {
      "attributes" : {
        "instanceId" : "0:0",
        "applId" : "3",
        "childAction" : "",
        "dn" : "Ctrlrfwstatuscont/ctrlrrunning-3",
        "lcOwn" : "local",
        "replTs" : "never",
        "rn" : "",
        "status" : "",
        "ts" : "2012-12-31T16:00:00.000",
        "type" : "ifc",
        "version" : "1.1"
      }
   }
  }, {
    "firmwareCtrlrRunning" : {
      "attributes" : {
        "instanceId" : "0:0",
        "applId" : "1",
        "childAction" : "",
        "dn" : "ctrlrfwstatuscont/ctrlrrunning-1",
        "lcOwn" : "local",
        "replTs" : "never",
        "rn" : "",
        "status" : "",
        "ts" : "2012-12-31T16:00:00.000",
        "type" : "ifc",
        "version" : "1.1"
      }
   }
  }, {
    "firmwareCtrlrRunning" : {
      "attributes" : {
       "instanceId" : "0:0",
        "applId" : "2",
```
}

{

```
"childAction" : "",
         "dn" : "ctrlrfwstatuscont/ctrlrrunning-2",
         "lcOwn" : "local",
         "replTs" : "never",
         "rn" : "",
         "status" : "",
         "ts" : "2012-12-31T16:00:00.000",
         "type" : "ifc",
         "version" : "1.1"
      }
    }
  }
]
```
This response describes three running instances of APIC firmware version 1.1.

### **Example: Using the JSON API to Get Top Level System Elements**

This example shows how to query the APIC to determine what system devices are present.

General information about the system elements (APICs, spines, and leafs) is contained in an object of class top:System.

This example shows the API query message:

```
GET http://apic-ip-address/api/class/topSystem.json
```
A successful operation returns a response body similar to this example:

```
"imdata" :
[{
    "topSystem" : {
      "attributes" : {
        "instanceId" : "0:0",
        "address" : "10.0.0.32",
        "childAction" : "",
        "currentTime" : "2013-06-14T04:13:05.584",
        "currentTimeZone" : "",
        "dn" : "topology/pod-1/node-17/sys",
        "fabricId" : "0",
        "id" : "17",
        "inbMgmtAddr" : "0.0.0.0",
        "lcOwn" : "local",
        "mode" : "unspecified",
        "name" : "leaf0",
        "nodeId" : "0",
        "oobMgmtAddr" : "0.0.0.0",
        "podId" : "1",
        "replTs" : "never",
        "role" : "leaf",
        "serial" : "FOX-270308",
        "status" : "",
        "systemUpTime" : "00:00:02:03"
      }
    }
  }, {"topSystem" : {
```

```
"attributes" : {
      "instanceId" : "0:0",
      "address" : "10.0.0.1",
      "childAction" : "",
      "currentTime" : "2013-06-14T04:13:29.301",
      "currentTimeZone" : "PDT",
      "dn" : "topology/pod-1/node-1/sys",
      "fabricId" : "0",
      "id" : "1",
      "inbMgmtAddr" : "0.0.0.0",
      "lcOwn" : "local",
      "mode" : "unspecified",
      "name" : "apic0",
      "nodeId" : "0",
      "oobMgmtAddr" : "0.0.0.0",
      "podId" : "0",
      "replTs" : "never",
      "role" : "apic",
      "serial" : "",
      "status" : "",
      "systemUpTime" : "00:00:02:26"
    }
 }
}
```
This response indicates that the system consists of one APIC (node-1) and one leaf (node-17).

### **Example: Using the XML API and OwnerTag to Add Audit Log Information to Actions**

This example shows how to use the **ownerTag** or **ownerKey** property to add custom audit log information when an object is created or modified.

All configurable objects contain the properties **ownerTag** and **ownerKey** , which are user-configurable string properties. When any configurable object is created or modified by a user action, an audit log record object ( **aaa:ModLR** ) is automatically created to contain information about the change to be reported in the audit log. The audit log record object includes a list (the **changeSet** property) of the configured object's properties that were changed by the action. In the command to create or modify the configurable object, you can add your own specific tracking information, such as a job ticket number or the name of the person making the change, to the **ownerTag** or **ownerKey** property of the configurable object. This tracking information will then be included in the audit log record along with the details of the change.

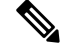

] }

The **ownerTag** information will appear in the log only when the **ownerTag** contents have been changed. To include the same information in a subsequent configuration change, you can clear the **ownerTag** contents before making the next configuration change. This condition applies also to the **ownerKey** property. **Note**

In the following example, a domain reference is added to a tenant configuration. As part of the command, the operator's name is entered as the **ownerKey** and a job number is entered as the **ownerTag** .

POST https://*apic-ip-address*/api/mo/uni/tn-ExampleCorp.xml

<fvTenant name="ExampleCorp" ownerKey="georgewa" ownerTag="chg:00033">

```
<aaaDomainRef name="ExampleDomain" ownerKey="georgewa" ownerTag="chg:00033"/>
</fvTenant>
```
In this case, two **aaa:ModLR** records are generated — one for the **fv:Tenant** object and one for the **aaa:DomainRef** object. Unless the **ownerKey** or **ownerTag** properties are unchanged from a previous configuration, their new values will appear in the **changeSet** list of the **aaa:ModLR** records, and this information will appear in the audit log record that reports this configuration change.

### **Example: XML Get Endpoints (Devices) with IP and MAC Addresses**

The fvCEp class can be used to derive a list of endpoints (devices) attached to the fabric and the associated IP and MAC address and the encapsulation for each object.

#### **Procedure**

Use an XML query, such as the following example, to get a list of endpoints with the IP and MAC address for each one:

#### **Example:**

GET https://*apic-ip-address*/api/node/class/fvCEp.xml

### **Example: Monitoring Using the REST API**

In the examples in this topic, the JSON and XML structures have been expanded with line feeds, spaces, and indentations for readability.

#### **XML Example: Get the Current List of Faults in the Fabric**

You can use the **faultInst** class to derive all faults associated with the fabric, tenant, or individual managed objects within the APIC. Send a query with XML such as this example:

```
GET https://apic-ip-address/api/node/class/faultInst.xml?
query-target-filter=and(eq(faultInst.cause,"config-failure"))
```
#### XML Example: Get the Current List of Faults in the Fabric That Were Caused by a Failed Configuration

You can also use the **fault Inst** class with filters to limit the response to faults that were caused by a failed configuration, with XML such as this example:

```
GET https://apic-ip-address/api/node/class/faultInst.xml?
query-target-filter=and(e(stultification,"config-failure"))
```
#### **XML Example: Get the Properties for a Specific Managed Object, DN**

You can use a MO query to obtain the properties of the tenant name, with XML such as the following example:

GET https://*apic-ip-address*/api/node/mo/uni/tn-common.xml?query-target=self

## <span id="page-30-0"></span>**Accessing the REST API**

### **Accessing the REST API**

### **Procedure**

By using a script or a browser-based REST client, you can send an API POST or GET message of the form: **https://** *apic-ip-address* **/api/** *api-message-url*

Use the out-of-band management IP address that you configured during the initial setup.

**Note**

- Only https is enabled by default. By default, http and http-to-https redirection are disabled.
	- You must send an authentication message to initiate an API session. Use the administrator login name and password that you configured during the initial setup.

### **Invoking the API**

You can invoke an API function by sending an HTTP/1.1 or HTTPS POST, GET, or DELETE message to the Application Policy Infrastructure Controller (APIC). The HTML body of the POST message contains a Javascript Object Notation (JSON) or XML data structure that describes an MO or an API method. The HTML body of the response message contains a JSON or XML structure that contains requested data, confirmation of a requested action, or error information.

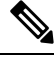

The root element of the response structure is imdata. This element is merely a container for the response; it is not a class in the management information model (MIM). **Note**

### **Configuring the HTTP Request Method and Content Type**

API commands and queries must use the supported HTTP or HTTPS request methods and header fields, as described in the following sections.

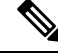

**For security, only HTTPS is enabled as the default mode for API communications.** HTTP and HTTP-to-HTTPS redirection can be enabled if desired, but are less secure. For simplicity, this document refers to HTTP in descriptions of protocol components and interactions. **Note**

### **Request Methods**

The API supports HTTP POST, GET, and DELETE request methods as follows:

- An API command to create or update an MO, or to execute a method, is sent as an HTTP POST message.
- An API query to read the properties and status of an MO, or to discover objects, is sent as an HTTP GET message.
- An API command to delete an MO is sent as either an HTTP POST or DELETE message. In most cases, you can delete an MO by setting its status to deleted in a POST operation.

Other HTTP methods, such as PUT, are not supported.

**Note**

Although the DELETE method is supported, the HTTP header might show only these: Access-Control-Allow-Methods: POST, GET, OPTIONS

#### **Content Type**

The API supports either JSON or XML data structures in the HTML body of an API request or response. You must specify the content type by terminating the URI pathname with a suffix of either .json or .xml to indicate the format to be used. The HTTP **Content-Type** and **Accept** headers are ignored by the API.

### <span id="page-31-0"></span>**Configuring HTTP and HTTPS Using the GUI**

This procedure configures the supported communication protocol for access to the GUI and the REST API.

By default, only HTTPS is enabled. HTTP or HTTP-to-HTTPS redirection, if desired, must be explicitly enabled and configured. HTTP and HTTPS can coexist.

### **Procedure**

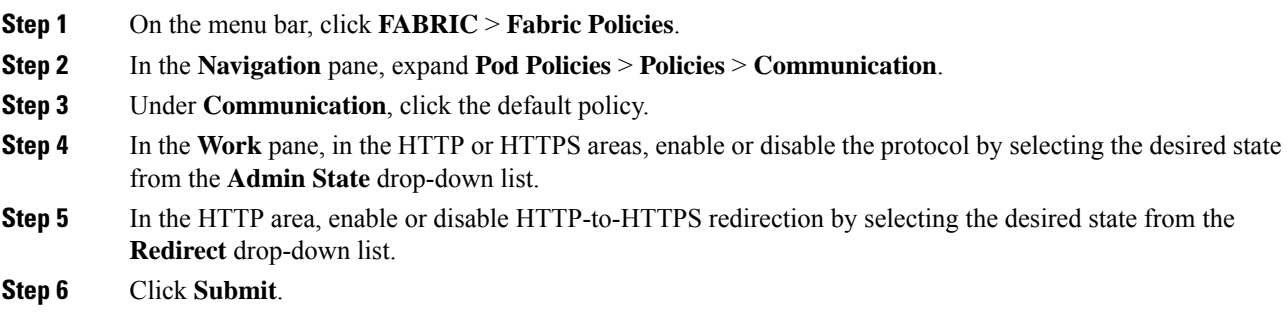

### **Configuring a Custom Certificate for Cisco ACI HTTPS Access Using the GUI**

CAUTION: PERFORM THIS TASK ONLY DURING A MAINTENANCE WINDOW AS THERE IS A POTENTIAL FOR DOWNTIME. The downtime affects access to the Cisco Application Policy Infrastructure Controller (APIC) cluster and switches from external users or systems and not the Cisco APIC to switch connectivity. The NGINX process on the switches will also be impacted, but that will be only for external connectivity and not for the fabric data plane. Access to the Cisco APIC, configuration, management,

troubleshooting, and such will be impacted. The NGINX web server running on the Cisco APIC and switches will be restarted during this operation.

### **Before you begin**

Determine from which authority you will obtain the trusted certification so that you can create the appropriate Certificate Authority.

#### **Procedure**

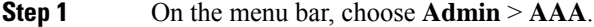

- **Step 2** In the **Navigation** pane, choose **Public Key Management** > **Certificate Authorities**.
- **Step 3** In the **Work** pane, choose **Actions** > **Create Certificate Authority**.
- **Step 4** In the **Create Certificate Authority** dialog box, in the **Name** field, enter a name for the certificate authority.
- **Step 5** In the **Certificate Chain** field, copy the intermediate and root certificates for the certificate authority that will sign the Certificate Signing Request (CSR) for the Cisco APIC.

The certificate should be in Base64 encoded X.509 (CER) format. The intermediate certificate is placed before the root CA certificate. It should look similar to the following example:

```
-----BEGIN CERTIFICATE-----
<Intermediate Certificate>
-----END CERTIFICATE-----
-----BEGIN CERTIFICATE-----
<Root CA Certificate>
-----END CERTIFICATE-----
```
- **Step 6** Click **Submit**.
- **Step 7** In the **Navigation** pane, choose **Public Key Management** > **Key Rings**.
- **Step 8** In the **Work** pane, choose **Actions** > **Create Key Ring**.

The key ring enables you to manage a private key (imported from external device or internally generated on APIC), a CSR generated by the private key, and the certificate signed via the CSR.

- **Step 9** In the **Create Key Ring** dialog box, in the **Name** field, enter a name.
- **Step 10** In the **Certificate** field, do not add any content if you will generate a CSR using the Cisco APIC through the key ring. Alternately, add the signed certificate content if you already have one that was signed by the CA from the previous steps by generating a private key and CSR outside of the Cisco APIC,
- **Step 11** In the **Modulus** field, click the radio button for the desired key strength.
- **Step 12** In the **Certificate Authority** field, from the drop-down list, choose the certificate authority that you created earlier, then click **Submit**.
- **Step 13** In the **Private Key** field, do not add any content if you will generate a CSR using the Cisco APIC through the key ring. Alternately, add the private key used to generate the CSR for the signed certificate that you entered in step 10.
	- Do not delete the key ring. Deleting the key ring will automatically delete the associated private key used with CSRs. **Note**

If you have not entered the signed certificate and the private key, in the **Work** pane, in the **Key Rings** area, the **Admin State** for the key ring created displays **Started**, waiting for you to generate a CSR. Proceed to step 14.

If you entered both the signed certificate and the private key, in the **Key Rings** area, the **Admin State** for the key ring created displays **Completed**. Proceed to step 23.

- **Step 14** In the **Navigation** pane, choose **Public Key Management** > **Key Rings** > *key\_ring\_name*.
- **Step 15** In the **Work** pane, choose **Actions** > **Create Certificate Request**.
- **Step 16** In the **Subject** field, enter the common name (CN) of the CSR.

You can enter the fully qualified domain name (FODN) of the Cisco APICs using a wildcard, but in a modern certificate, we generally recommend that you enter an identifiable name of the certificate and enter the FQDN of all Cisco APICs in the **AlternateSubject Name** field (also known as the *SAN* –Subject Alternative Name) because many modern browsers expect the FQDN in the SAN field.

### **Step 17** In the **Alternate Subject Name** field, enter the FQDN of all Cisco APICs, such as "DNS:apic1.example.com,DNS:apic2.example.com,DNS:apic3.example.com" or "DNS:\*example.com".

Alternatively, if you want SAN to match an IP address, enter the Cisco APICs' IP addresses with the following format:

IP:192.168.2.1

You can use DNS names, IPv4 addresses, or a mixture of both in this field. IPv6 addresses are not supported.

- **Step 18** Fill in the remaining fields as appropriate.
	- Check the online help information available in the **Create Certificate Request** dialog box for a description of the available parameters. **Note**

#### **Step 19** Click **Submit**.

Inside the same key ring, the **Associated Certificate Request** area is now displayed with the**Subject**, **Alternate Subject Name** and other fields you entered in the previous steps along with the new field **Request**, which contains the content of the CSR that is tied to this key ring. Copy the content from the **Request** field to submit the content to the same certificate authority that is tied to this key ring for signing.

- **Step 20** In the **Navigation** pane, choose **Public Key Management** > **Key Rings** > *key\_ring\_name*.
- **Step 21** In the **Work** pane, in the **Certificate** field, paste the signed certificate that you received from the certificate authority.
- **Step 22** Click **Submit**.
	- If the CSR was notsigned by the Certificate Authority indicated in the key ring, or if the certificate has MS-DOS line endings, an error message is displayed and the certificate is not accepted. Remove the MS-DOS line endings. **Note**

The key is verified, and in the **Work** pane, the **Admin State** changes to **Completed** and is now ready for use in the HTTP policy.

- **Step 23** On the menu bar, choose **Fabric** > **Fabric Policies**.
- **Step 24** In the Navigation pane, choose **Pod Policies** > **Policies** > **Management Access** > **default**.
- **Step 25** In the **Work** pane, in the **Admin Key Ring** drop-down list, choose the desired key ring.
- **Step 26** (Optional) For Certificate based authentication, in the **Client Certificate TP** drop-down list, choose the previously created Local User policy and click **Enabled** for **Client Certificate Authentication state**.
- **Step 27** Click **Submit**.

All web servers restart. The certificate is activated, and the non-default key ring is associated with HTTPS access.

#### **What to do next**

You must remain aware of the expiration date of the certificate and take action before it expires. To preserve the same key pair for the renewed certificate, you must preserve the CSR as it contains the public key that pairs with the private key in the key ring. Before the certificate expires, the same CSR must be resubmitted. Do not delete or create a new key ring as deleting the key ring will delete the private key stored internally on the Cisco APIC.

## <span id="page-34-0"></span>**Authenticating and Maintaining an API Session**

Before you can access the API, you must first log in with the name and password of a configured user.

When a login message is accepted, the API returns a data structure that includes a session timeout period in seconds and a token that represents the session. The token is also returned as a cookie in the HTTP response header. To maintain your session, you must send login refresh messages to the API if no other messages are sent for a period longer than the session timeout period. The token changes each time that the session is refreshed.

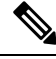

**Note** The default session timeout period is 300 seconds or 5 minutes.

These API methods enable you to manage session authentication:

- **aaaLogin** —Sent as a POST message, this method logs in a user and opens a session. The message body contains an aaa:User object with the name and password attributes, and the response contains a session token and cookie. If multiple AAA login domains are configured, you must prepend the user's name with **apic:** *domain* **\\** .
- **aaaRefresh** —Sent as a GET message with no message body or as a POST message with the **aaaLogin** message body, this method resets the session timer. The response contains a new session token and cookie.
- **aaaLogout** —Sent as a POST message, this method logs out the user and closes the session. The message body contains an aaa:User object with the name attribute. The response contains an empty data structure.
- **aaaListDomains** —Sent as a GET message, this method returns a list of valid AAA login domains. You can send this message without logging in.

You can call the authentication methods using this syntax, specifying either JSON or XML data structures:

{ **http** | **https** } **://** *host* [*:port*] **/api/** *methodName* **.** { **json** | **xml** }

This example shows a user login message that uses a JSON data structure:

POST https://*apic-ip-address*/api/aaaLogin.json

```
{
 "aaaUser" : {
    "attributes" : {
```

```
"name" : "georgewa",
      "pwd" : "paSSword1"
    }
 }
}
```
This example shows part of the response upon a successful login, including the token and the refresh timeout period:

```
RESPONSE:
{
  "imdata" : [{
      "aaaLogin" : {
        "attributes" : {
          "token" :
             "GkZl5NLRZJl5+jqChouaZ9CYjgE58W/pMccR+LeXmdO0obG9NB
             Iwo1VBo7+YC1oiJL9mS6I9qh62BkX+Xddhe0JYrTmSG4JcKZ4t3
             bcP2Mxy3VBmgoJjwZ76ZOuf9V9AD6Xl83lyoR4bLBzqbSSU1R2N
             IgUotCGWjZt5JX6CJF0=",
          "refreshTimeoutSeconds" : "300",
          "lastName" : "Washington",
          "firstName" : "George"
        },
        "children" : [{
    ...
[TRUNCATED]
    ...
}
```
In the preceding example, the **refreshTimeoutSeconds** attribute indicates that the session timeout period is 300 seconds.

This example shows how to request a list of valid login domains:

```
GET https://apic-ip-address/api/aaaListDomains.json
```

```
RESPONSE:
{
  "imdata": [{
    "name": "ExampleRadius"
  },
  {
    "name": "local",
    "guiBanner": "San Jose Fabric"
 }]
}
```
In the preceding example, the response data shows two possible login domains, 'ExampleRadius' and 'local.' The following example shows a user login message for the ExampleRadius login domain:

```
POST https://apic-ip-address/api/aaaLogin.json
{
  "aaaUser" : {
    "attributes" : {
      "name" : "apic:ExampleRadius\\georgewa",
      "pwd" : "paSSword1"
    }
  }
```
}

### **Requiring a Challenge Token for an API Session**

For stronger API session security, you can require your session to use a challenge token. When you request this feature during login, the API returns a token string that you must include in every subsequent message to the API. Unlike the normal session token, the challenge token is not stored as a cookie to be automatically provided by your browser. Your API commands and queries must provide the challenge token using one of the following methods:

- The challenge token is sent as a 'challenge' parameter in the URI of your API message.
- The challenge token is part of the HTTP or HTTPS header using 'APIC-challenge'.

To initiate a session that requires a challenge token, include the URI parameter statement ?gui-token-request=yes in your login message, as shown in this example:

POST https://192.0.20.123/api/aaaLogin.json?gui-token-request=yes

The response message body contains an attribute of the form "urlToken":"*token*", where *token* is a long string of characters representing the challenge token. All subsequent messages to the API during this session must include the challenge token, as shown in this example where it is sent as a 'challenge' URI parameter:

GET https://192.0.20.123/api/class/aaaUser.json?challenge=fa47e44df54562c24fef6601dc...

This example shows how the challenge token is sent as an 'APIC-challenge' field in the HTTP header:

```
GET //api/class/aaaUser.json
HTTP/1.1
Host: 192.0.20.123
Connection: keep-alive
Accept: text/html,application/xhtml+xml,application/xml,application/json
APIC-challenge: fa47e44df54562c24fef6601dcff72259299a077336aecfc5b012b036797ab0f
.
.
.
```
## **Logging In**

You can log in to the APIC REST API by sending a valid username and password in a data structure to the **aaaLogin** API method, as described in [Authenticating](#page-34-0) and Maintaining an API Session, on page 35. Following a successful login, you must periodically refresh the session.

The following examples show how to log in as an administrator, refresh the session during configuration, and log out using XML and JSON.

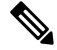

At this time, the **aaaLogout** method returns a response but does not end a session. Your session ends after a refresh timeout when you stop sending **aaaRefresh** messages. **Note**

### **Changing Your Own User Credentials**

When logged in to APIC, you can change your own user credentials, including your password, SSH key, and X.509 certificate. The following API methods are provided for changing the user credentials of the logged-in user:

- changeSelfPassword
- changeSelfSshKey
- changeSelfX509Cert

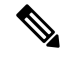

{

**Note** Using these methods, you can change the credentials only for the account under which you are logged in.

The message body of each method contains the properties of the object to be modified. The properties are shown in the *Cisco APIC Management Information Model Reference*.

#### **Changing Your Password**

To change your password, send the changeSelfPassword API method, which modifies the aaa:changePassword object. The following object properties are required in the message body:

- userName Your login ID.
- oldPassword Your current password.
- newPassword Your new password.

This example, when sent by User1, changes the password for User1.

POST http://192.0.20.123/api/changeSelfPassword.json

```
"aaaChangePassword" : {
    "attributes" : {
      "userName" : "User1",
     "oldPassword" : "p@$sw0rd",
      "newPassword" : "dr0ws$@p"
    }
 }
}
```
A successful operation returns an empty imdata element, as in this example:

```
{
    "totalCount" : "0",
    "imdata" : []
}
```
### **Changing Your SSH Key**

To change your SSH key, send the changeSelfSshKey API method, which modifies the aaa:changeSshKey object. The following object properties are required in the message body:

- userName Your login ID.
- name The symbolic name of the key. APIC supports up to 32 SSH keys for a single user.
- data Your new SSH key.

This example, when sent by User1, changes the SSH key for User1.

POST http://192.0.20.123/api/changeSelfSshKey.json

```
{
  "aaaChangeSshKey" : {
    "attributes" : {
      "userName" : "User1",
      "name" : "A",
      "data" : "ssh-rsa AAAAB3NzaC1yc2EAAAABIwAAAQEAuKxY5E4we6uCR2z== key@example.com"
    }
  }
}
```
A successful operation returns an empty imdata element.

### **Changing Your X.509 Certificate**

To change your X.509 certificate, send the changeSelfX509Cert API method, which modifies the aaa:changeX509Cert object. The following object properties are required in the message body:

- userName Your login ID.
- name The symbolic name of the certificate. APIC supports up to 32 X.509 certificates for a single user.
- data The entire data body of your new X.509 certificate.

This example, when sent by User1, changes the X.509 certificate for User1.

```
POST http://192.0.20.123/api/changeSelfX509Cert.json
{
 "aaaChangeX509Cert" : {
    "attributes" : {
     "userName" : "User1",
     "name" : "A",
     "data" : "-----BEGIN CERTIFICATE-----\nMIIE2TCCA8GgAwIBAgIKamlnsw
[EXAMPLE TRUNCATED]
       1BCIolblPFft6QKoSJFjB6thJksaE5/k3Npf\n-----END CERTIFICATE-----"
    }
 }
}
```
A successful operation returns an empty imdata element.

### **Deleting an SSH Key or X.509 Certificate**

To delete a key or certificate, send the key or certificate change method with the name of the key or certificate to be deleted and with the data attribute blank.

This example, when sent by User1, deletes the SSH key for User1.

```
POST http://192.0.20.123/api/changeSelfSshKey.json
{
  "aaaChangeSshKey" : {
    "attributes" : {
      "userName" : "User1",
      "name" : "A",
      "data" : ""
    }
  }
}
```
A successful operation returns an empty imdata element.

# <span id="page-39-0"></span>**REST API Tools**

### **Management Information Model Reference**

The Management Information Model (MIM) contains all of the managed objects in the system and their properties. For details, see the *Cisco APIC Management Information Model Reference Guide*.

See the following figure for an example of how an administrator can use the MIM to research an object in the MIT.

 $\mathbf l$ 

### **Figure 3: MIM Reference**

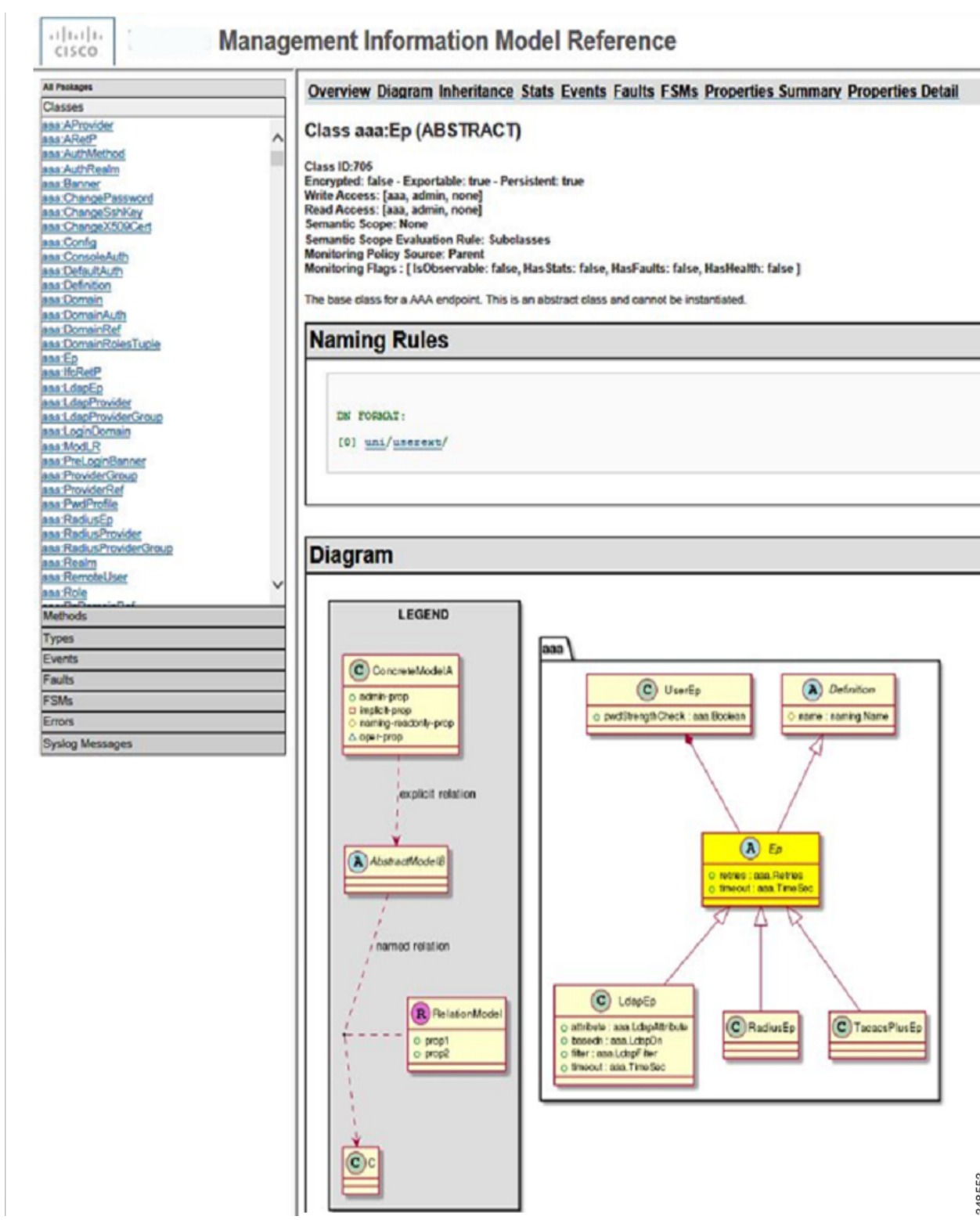

040EE0

## **Viewing an API Interchange in the GUI**

When you perform a task in the APIC graphical user interface (GUI), the GUI creates and sends internal API messages to the operating system to execute the task. By using the API Inspector, which is a built-in tool of the APIC, you can view and copy these API messages. A network administrator can replicate these messages in order to automate key operations, or you can use the messages as examples to develop external applications that will use the API. .

### **Procedure**

- **Step 1** Log in to the APIC GUI.
- **Step 2** In the upper right corner of the APIC window, click the "welcome,  $\leq$ name $\geq$ " message to view the drop-down list.
- **Step 3** In the drop-down list, choose the **Show API Inspector**.

The **API Inspector** opens in a new browser window.

**Step 4** In the **Filters** toolbar of the **API Inspector** window, choose the types of API log messages to display.

The displayed messages are color-coded according to the selected message types. Thistable showsthe available message types:

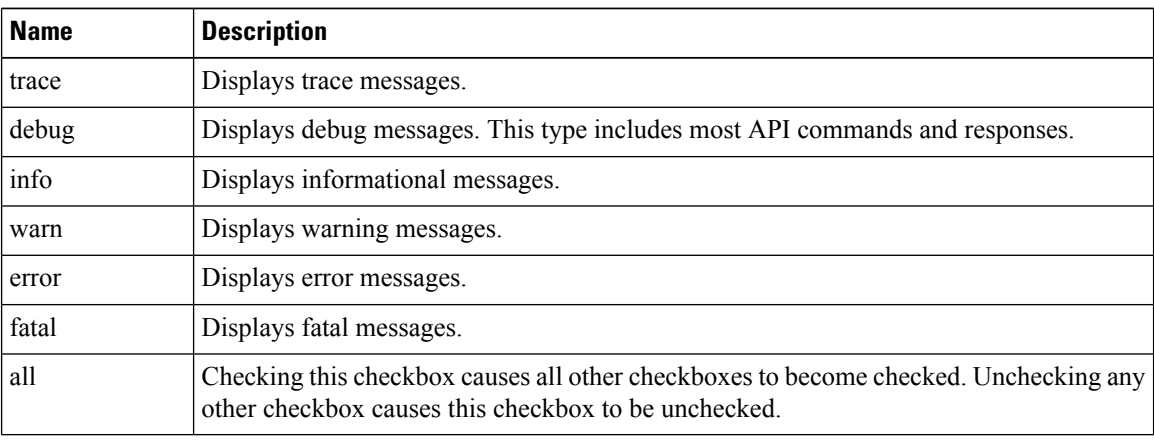

**Step 5** In the **Search** toolbar, you can search the displayed messages for an exact string or by a regular expression.

This table shows the search controls:

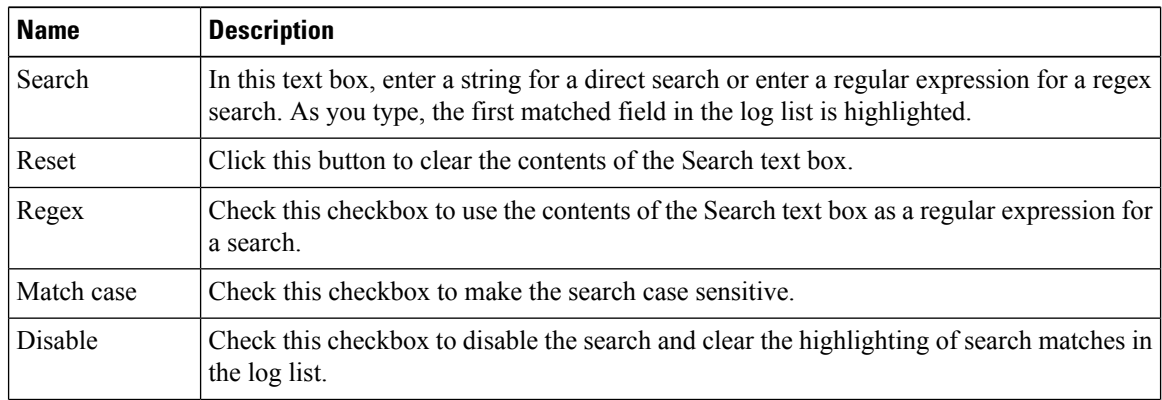

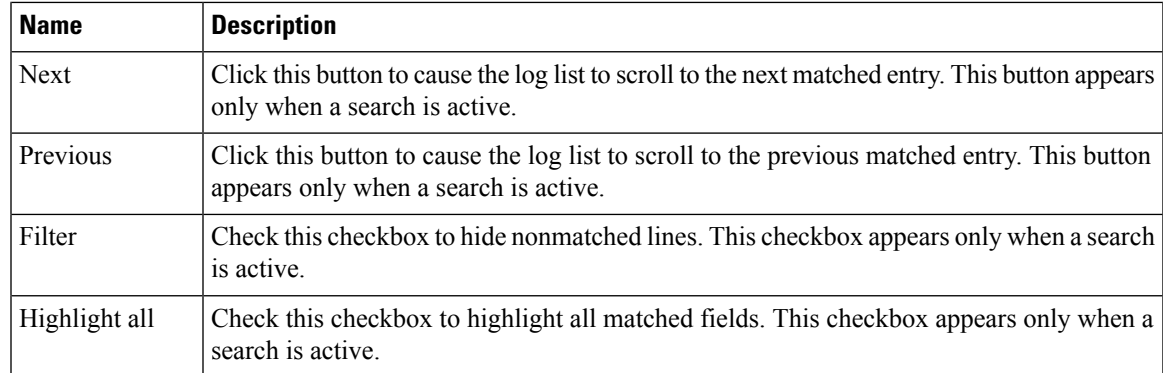

**Step 6** In the **Options** toolbar, you can arrange the displayed messages.

This table shows the available options:

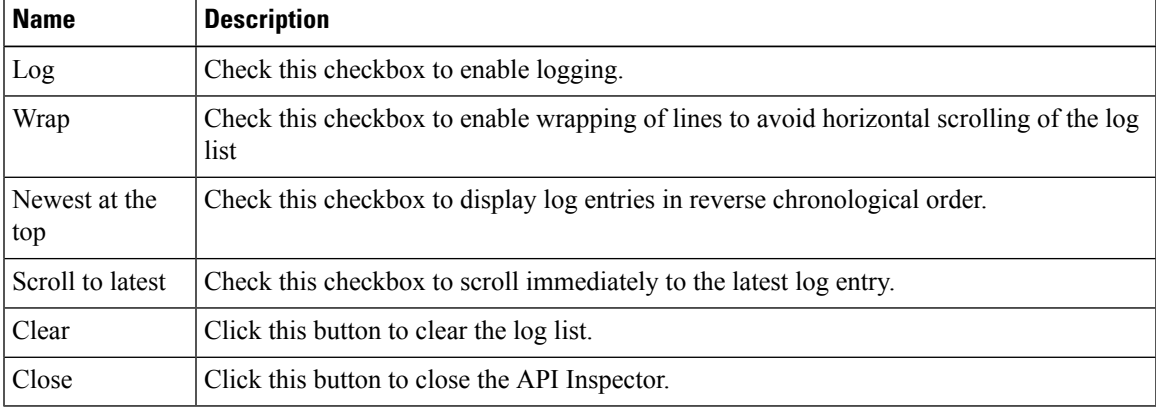

#### **Example**

This example shows two debug messages in the API Inspector window:

```
13:13:36 DEBUG - method: GET url: http://192.0.20.123/api/class/infraInfra.json
response: {"imdata":[{"infraInfra":{"attributes":{"instanceId":"0:0","childAction":"",
"dn":"uni/infra","lcOwn":"local","name":"","replTs":"never","status":""}}}]}
13:13:40 DEBUG - method: GET url: http://192.0.20.123/api/class/l3extDomP.json?
query-target=subtree&subscription=yes
response: {"subscriptionId":"72057598349672459","imdata":[]}
```
### **Testing the API Using Browser Add-Ons**

### **Using a Browser**

To test an API request, you can assemble an HTTP message, send it, and inspect the response using a browser add-on utility. RESTful API clients, which are available as add-ons for most popular browsers, provide a user-friendly interface for interacting with the API. Clients include the following:

- For Firefox/Mozilla—Poster, RESTClient
- For Chrome—Advanced REST client, Postman

Browser add-ons pass the session token as a cookie so that there is no need to include the token in the payload data structure.

### **Testing the API with cURL**

You can send API messages from a console or a command-line script using cURL, which is a tool for transferring files using URL syntax.

To send a POST message, create a file that contains the JSON or XML command body, and then enter the cURL command in this format:

```
curl -X POST --data "@<filename>" <URI>
```
You must specify the name of your descriptor file and the URI of the API operation.

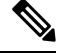

**Note** Make sure to include the "@" symbol before the descriptor filename.

This example creates a new tenant named ExampleCorp using the JSON data structure in the file "newtenant.json":

curl -X POST --data "@newtenant.json" https://*apic-ip-address*/api/mo/uni/tn-ExampleCorp.json

To send a GET message, enter the cURL command in this format:

curl -X GET *<URI>*

This example reads information about a tenant in JSON format:

curl -X GET https://*apic-ip-address*/api/mo/uni/tn-ExampleCorp.json

```
Note
```
When testing with cURL, you must log in to the API, store the authentication token, and include the token in subsequent API operations.

#### **Related Topics**

Example: Using the JSON API to Add a User with cURL

### **Cisco APIC Python SDK**

The Python API provides a Python programming interface to the underlying REST API, allowing you to develop your own applications to control the APIC and the network fabric, enabling greater flexibility in infrastructure automation, management, monitoring and programmability.

The Python API supports Python version 2.7.

For more information, see *Cisco APIC Python SDK Documentation*, *Installing the Cisco APIC Python SDK* and [http://www.python-requests.org.](http://www.python-requests.org)

### **Using the Managed Object Browser (Visore)**

The Managed Object Browser, or Visore, is a utility built into the APIC that provides a graphical view of the managed objects (MOs) using a browser. The Visore utility uses the APIC REST API query methods to browse MOs active in the Application Centric Infrastructure fabric, allowing you to see the query that was used to obtain the information. The Visore utility cannot be used to perform configuration operations.

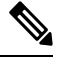

**Note** Only the Firefox, Chrome, and Safari browsers are supported for Visore access.

### **Visore Browser Page**

### **Filter Area**

The filter form is case sensitive. This area supports all simple APIC REST API query operations.

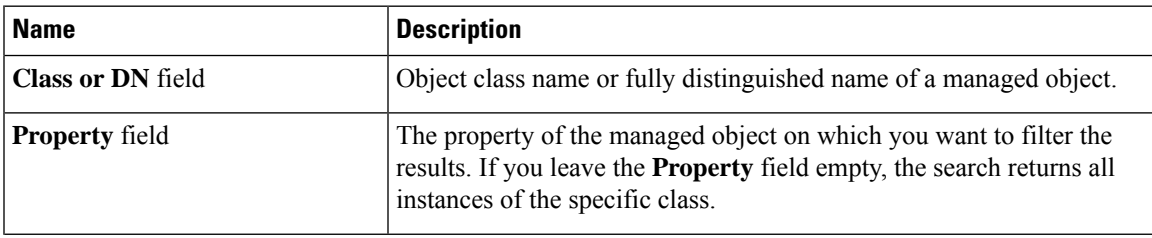

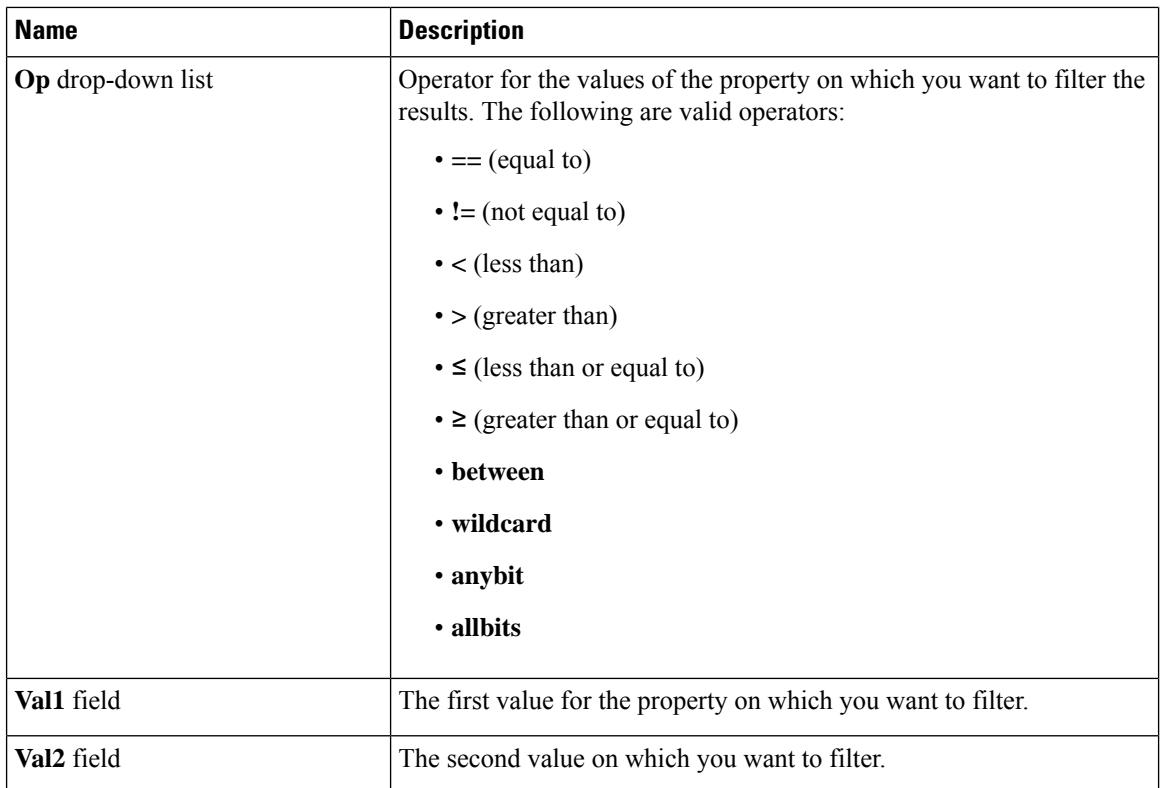

### **Display XML of Last Query Link**

The **Display XML of last query** link displays the full APIC REST API translation of the most recent query run in Visore.

### **Results Area**

You can bookmark any query results page in your browser to view the results again because the query is encoded in the URL.

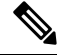

Many of the managed objects are only used internally and are not generally applicable to APIC REST API program development. **Note**

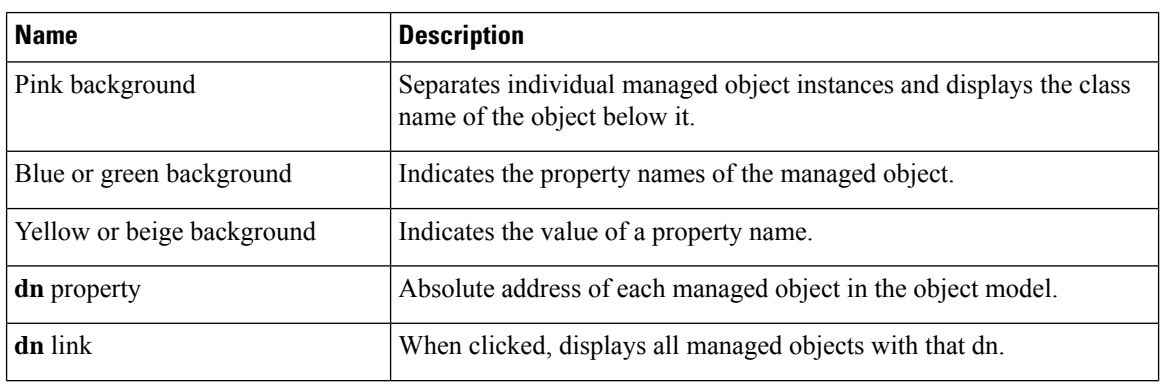

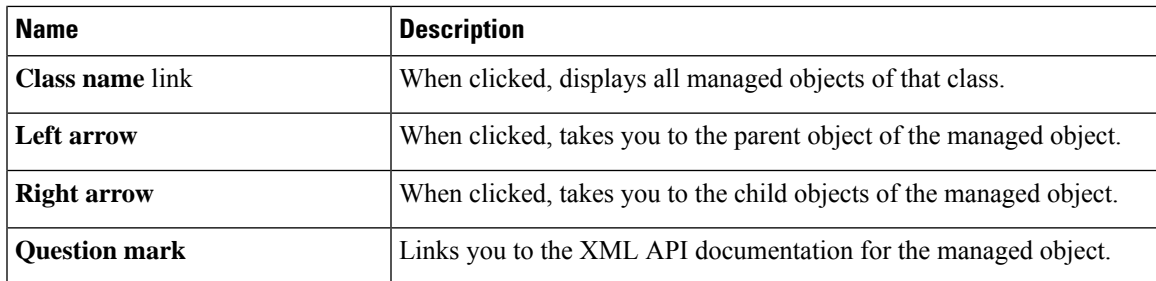

## **Accessing Visore**

### **Procedure**

**Step 1** Open a supported browser and enter the URL of the APIC followed by /visore.html.

### **Example:**

https://*apic-ip-address*/visore.html

**Step 2** When prompted, log in using the same credentials you would use to log in to the APIC CLI or GUI user interfaces.

You can use a read-only account.

## **Running a Query in Visore**

### **Procedure**

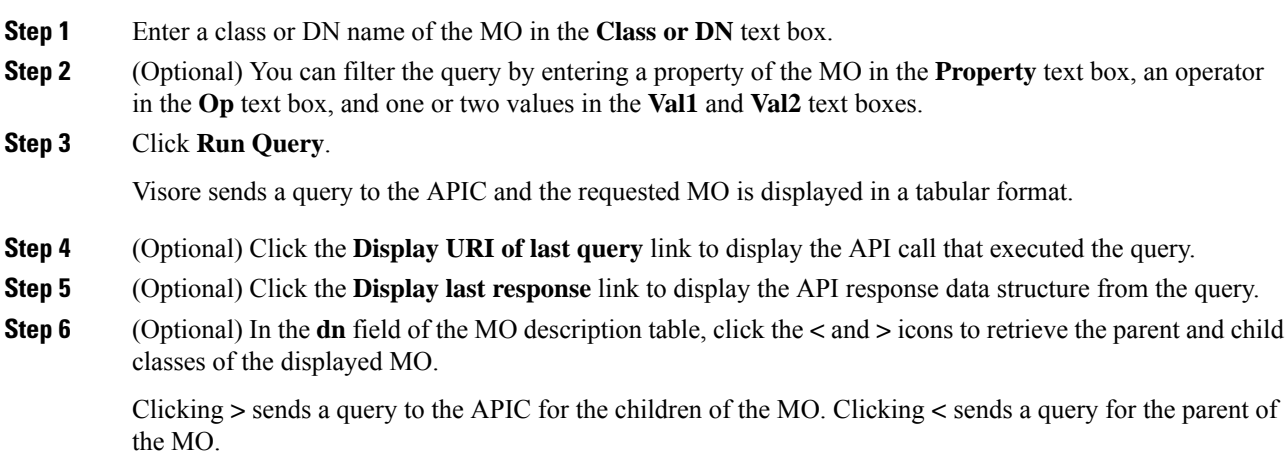

**Step 7** (Optional) In the **dn** field of the MO description table, click the additional icons to display statistics, faults, or health information for the MO.